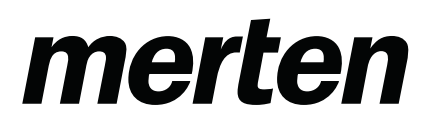

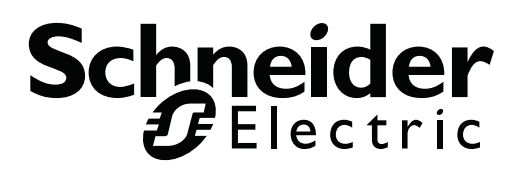

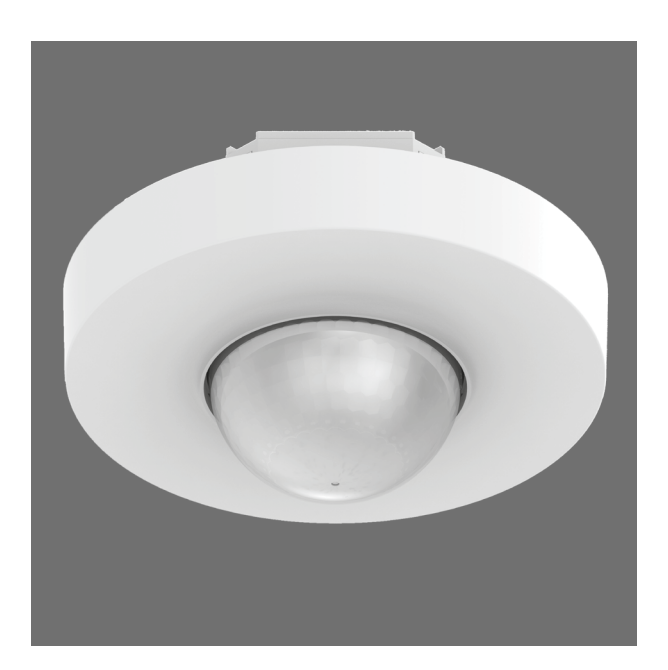

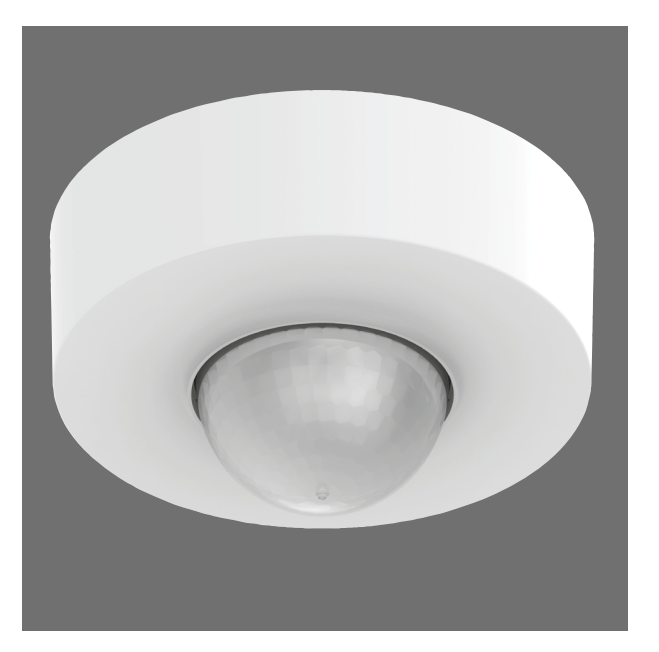

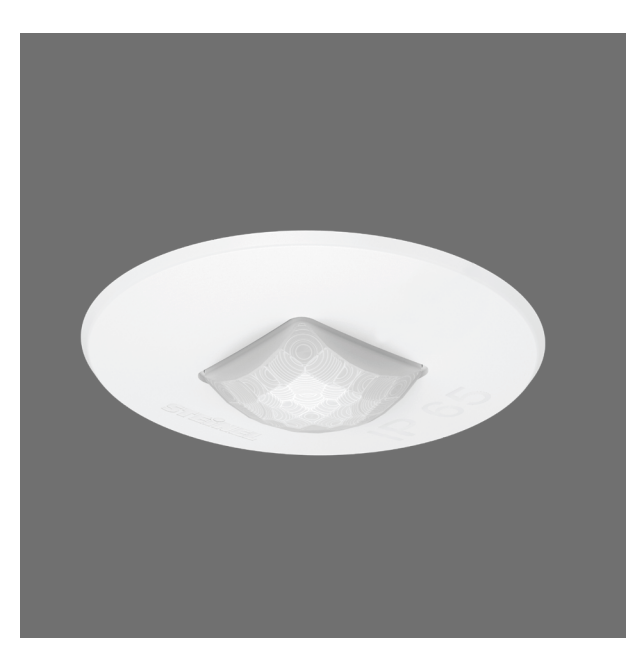

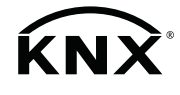

KNX Applikationsbeschreibung für

BELIZ TAIILII IMEQOOOS-OOTS<br>S **KNX** Präsenz Korridor UP MEG6305-0019 KNX Präsenz Halle MEG6354-0019 KNX Präsenz Halle UP MEG6304-0019 KNX Präsenz Korridor MEG6355-0019 KNX Präsenz Mini MEG6303-0019

# Schneider merten KNX Applikationsbeschreibung Präsenz Halle, Korridor und Präsenz Mini

# Inhaltsverzeichnis

# KNX Applikationsbeschreibung Präsenz Halle, Korridor und Präsenz Mini

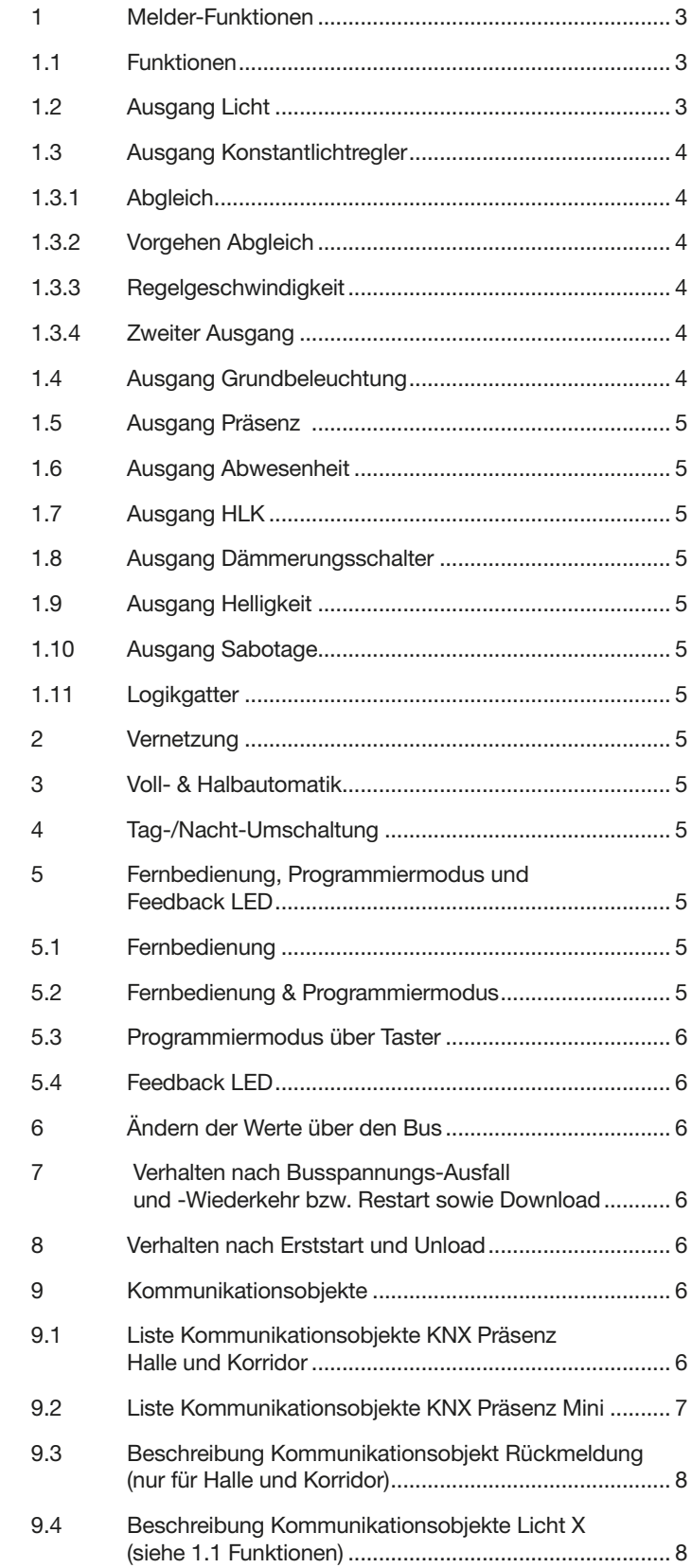

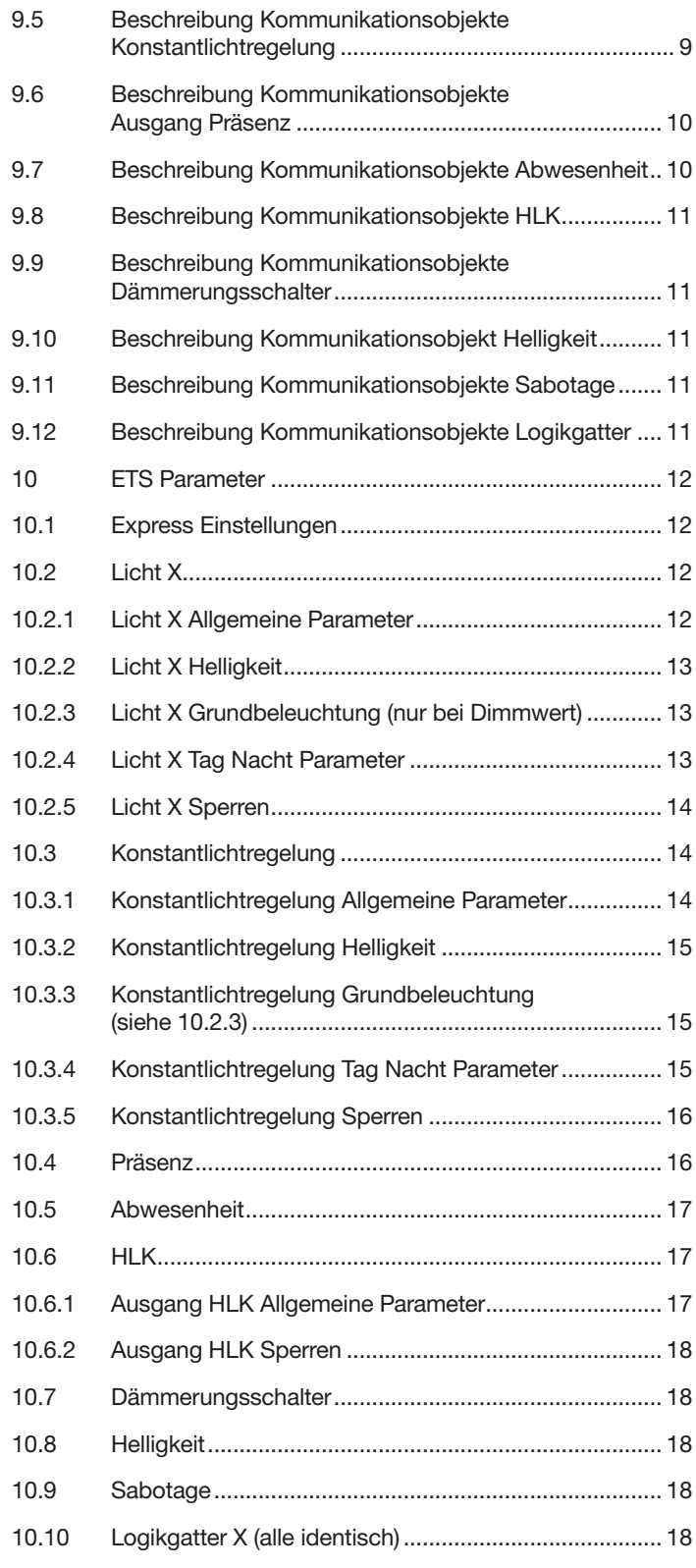

### <span id="page-2-0"></span>1 Melder-Funktionen

Die Sensoren bestehen aus Passiv-Infrarot Bewegungsmeldern mit integriertem Helligkeitsfühler. Alle Melder sind mit einer Infrarot Kommunikationsschnittstelle per IR-Fernbedienung sowie einer LED zur Feedback Anzeige ausgestattet.

### Folgende Melder sind verfügbar:

KNX Präsenz Halle: Der PIR-Bewegungsmelder besteht aus drei Passiv-Infrarot (PIR) Bewegungsmelder mit integriertem Helligkeitsfühler, integriertem IR-Empfänger und integrierter roter Leuchtdiode (LED) zur Anzeige einer erkannten Bewegung im Testbetrieb.

KNX Präsenz Korridor: Der PIR-Bewegungsmelder besteht aus zwei Passiv-Infrarot (PIR) Bewegungsmelder mit integriertem Helligkeitsfühler, integriertem IR-Empfänger und integrierter roter Leuchtdiode (LED) zur Anzeige einer erkannten Bewegung im Testbetrieb.

KNX Präsenz Mini: Der PIR-Bewegungsmelder besteht aus einem Passiv-Infrarot (PIR) Bewegungsmelder mit integriertem Helligkeitsfühler, integriertem IR-Empfänger und integrierter roter Leuchtdiode (LED) zur Anzeige einer erkannten Bewegung im Testbetrieb. Mit einer blauen LED wird die Rückmeldung zur Programmierung signalisiert.

Folgende Einstellungen müssen untern den allgemeinen Einstellungen eingestellt werden:

- Auswahl Sensor, um den genutzten Melder festzulegen Die Melder können folgende Funktionen übernehmen, die bei den allgemeinen Einstellungen aktiviert bzw. deaktiviert werden können:

### 1.1 Funktionen

- Ausgang Lichtausgänge X Schaltung der Beleuchtung für bis zu X Lichtausgänge
- x Lichtausgange<br>- Ausgang Konstantlichtregelung Konstantlichtregelung für bis zu 2 Lichtausgänge zusätzlich zu den X geschalteten Lichtausgängen
- Ausgang Grundbeleuchtung Schaltung in eine Grundbeleuchtung, bei Abwesenheit von Personen
- Ausgang Präsenz helligkeitsunabhängige Schaltung bei Anwesenheit
- Ausgang Abwesenheit helligkeitsunabhängige Schaltung bei Abwesenheit
- Ausgang HLK präsenzabhängige Schaltung mit der Möglichkeit CO2 und/oder VOC zu berücksichtigen
- Ausgang Dämmerungsschalter helligkeitsabhängige Schaltung ohne Berücksichtigung von Anwesenheit
- Ausgang Helligkeit Ausgabe des gemessenen Helligkeitswerts
- Ausgang Sabotage Zyklisches Senden eines Telegramms (Heartbeat)
- Ausgang Logikgatter Schaltung bzw. Szenenaufruf anhand des Zustand eines oder mehrerer Eingangsobjekte

Welche dieser Funktionen genutzt (aktiviert) werden soll, wird über das Parameter-Fenster "Allgemeine Einstellungen" mit der Engineering Tool Software (ETS) ab Version ETS 4.0 eingestellt.

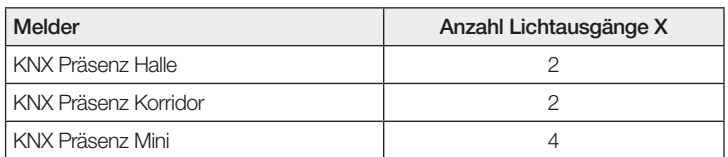

### 1.2 Ausgang Licht

Der Sensor hat X voneinander unabhängige Lichtausgänge. Jeder Ausgang Licht kann mit einer eigenen Schaltschwelle parametriert werden. Für das Ausgangsobjekt stehen mehrere Datenpunkttypen zur Auswahl. Je nach Datenpunkttyp des Ausgangsobjekts ist eine entsprechende Übersteuerung mit Hilfe von Eingangsobjekten möglich. Beim Ausgang Licht ist der Modus Voll- und Halbautomatikbetrieb möglich. Die Treppenlichtzeit ist fix einstellbar oder der IQ Mode kann konfiguriert werden. Die Reichweite und Sensorempfindlichkeit ist individuell einstellbar. Pro Ausgang Licht ist zusätzlich eine Grundbeleuchtung einstellbar. Für jeden Ausgang steht zur Erweiterung der Reichweite ein Slave Eingangsobjekt zur Verfügung. Es ist einstellbar, ob der Ausgang Licht die Bewegungsmelderlogik oder die Präsenzmelderlogik verwendet. Bei der Bewegungsmelder Logik schaltet der Sensor nicht in Abhängigkeit des einfallenden Tageslichts aus. Bei der Präsenzmelderlogik wird bei ausreichendem Tageslichtanteil die Beleuchtung ausgeschaltet. Die Präsenzmelderlogik wird mit einem Offset parametriert. Steigt die gemessene Helligkeit über den Wert "Schaltschwelle + Offset Schaltschwelle AUS", der Ausgang schaltet aus.

Im Beispiel eins wird zum Zeitpunkt t1 Präsenz erfasst und der Ausgang Licht schaltet ein. Ab jetzt wird durchgehend Präsenz erfasst. Zum Zeitpunkt t2 wird der Helligkeitssprung bestimmt. Ab t3 steigt die Helligkeit weiter an. Die gemessene Helligkeit übersteigt ab t4 den Wert "Schaltschwelle + Offset Schaltschwelle AUS". Erst ab dem Zeitpunkt t5 wird die Treppenlichtzeit nicht mehr nachgetriggert. Hier ist die gemessene Helligkeit größer als "Schaltschwelle + Offset Schaltschwelle AUS + Offset". Zum Zeitpunkt t6 ist die Treppenlichtzeit abgelaufen und der Ausgang Licht wird ausgeschaltet.

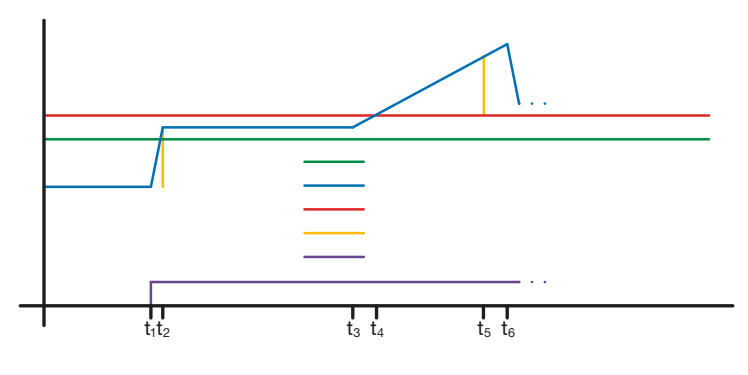

**Schaltschwelle** Helligkeit Offset Schaltschwelle AUS **Offset** Präsenz

### Abbildung 1: Beispiel 1 Helligkeitsbasiertes ausschalten

Im Beispiel zwei schaltet zuerst der Ausgang Licht 1 ein (t1). Der Helligkeitssprung wird bei t2 ermittelt. Dann fällt die gemessene Helligkeit unter die Schaltschwelle vom Ausgang Licht 2 und schaltet den Ausgang Licht 2 ein (t3). Der Helligkeitssprung wird in t4 ermittelt und mit dem Helligkeitssprung von Licht 1 zu einem Offset addiert. Ab dem Zeitpunkt t5 übersteigt die gemessene Helligkeit den Wert "Schaltschwelle Licht 2 + Offset Schaltschwelle Licht 2 AUS + Offset" und der Treppenlichtzeit zum Licht 2 wird nicht mehr nachgetriggert. Der Licht 2 schaltet nach Ablauf der Treppenlichtzeit den Ausgang aus (t6). Der Helligkeitssprung wird bei t7 ermittelt und zum Offset addiert. Ab dem Zeitpunkt t8 übersteigt die gemessene Helligkeit den Wert "Schaltschwelle Licht 1 + Offset Schaltschwelle Licht 1 AUS + Offset" und der Treppenlichtzeit zum Ausgang Licht 1 wird nicht mehr nachgetriggert. Der Ausgang Licht 1 schaltet nach Ablauf der Treppenlichtzeit den Ausgang aus (t8).

<span id="page-3-0"></span>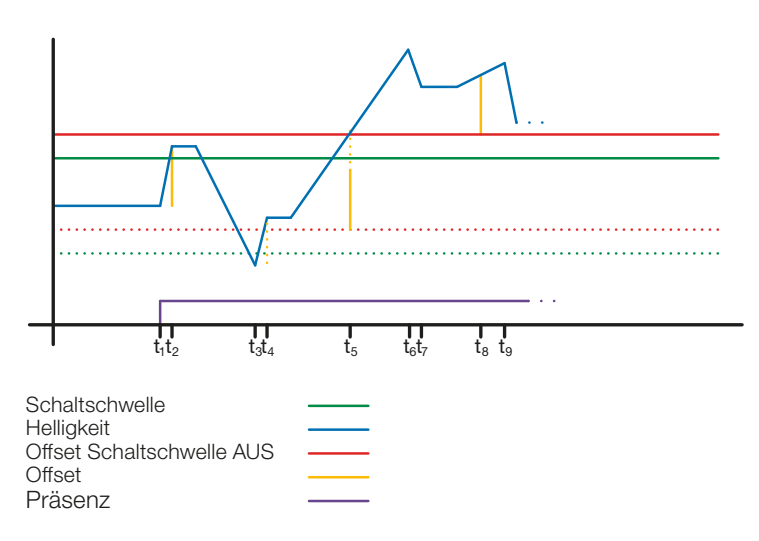

### Abbildung 2: Beispiel 2 Helligkeitsbasiertes ausschalten

Für den IQ-Mode ist die klassische Anwendung ein Grossraumbüro. Während der Arbeitszeit wird viel Bewegung detektiert und die Nachlaufzeit wird vergrössert (5...20 Min), so dass die Wahrscheinlichekeit eines Abschaltens, auch wenn Personen im Büro sind, klein ist. Hingegen bei wenig Bewegung in der Nacht oder am Wochenende wird die Nachlaufzeit kurz gewählt. Wenn trotzdem Bewegung detektiert wird (z.B: Reinigungspersonal oder Wachrundgang) ist das Licht nur kurz an.

# 1.3 Ausgang Konstantlichtregler

Die Konstantlichtregelung nähert sich immer von oberhalb des eingestellten Sollwertes um den Dimmwert der Beleuchtung einzustellen. Ist die Konstantlichtregelung aktiv und unterhalb des Sollwertes, so muss der Sollwert erst einmal überschritten werden. Die maximale Abweichung vom Sollwert liegt nur oberhalb des Sollwertes. Somit ist der zulässige Bereich, in dem die Regelung ausgeregelt ist immer nur zwischen dem Sollwert und dem Sollwert plus maximale Abweichung. In der Abbildung "Bereich Konstantlichtregelung ausgeregelt" wird dieses veranschaulicht.

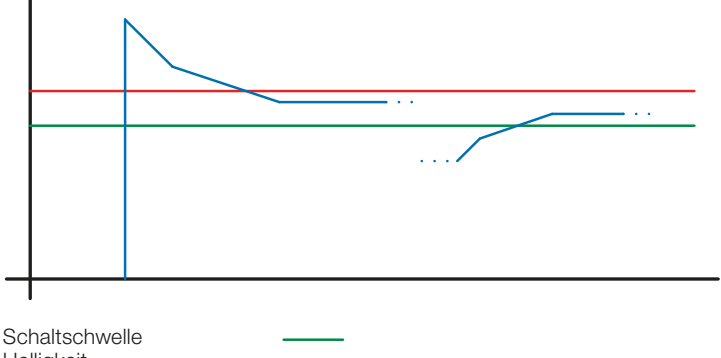

Helligkeit Max. Abweichung

### Abbildung 3: Bereich Konstantlichtregelung ausgeregelt

! Der Startwert der Konstantlichtregelung ist fix oder dynamisch parametrierbar. Beim dynamischen Startwert versucht der Sensor die Beleuchtung möglichst nahe dem Helligkeits-Sollwert einzuschalten.

Hinweis: Um den dynamischen Startwert zu nutzen, muss der Einlernvorgang durchgeführt werden. Bis zum Abgleich wird der fixe Wert genutzt.

Für eine Tag/Nacht Umschaltung sind einige Parameter doppelt konfigurierbar.

### 1.3.1 Abgleich

Die Genauigkeit der Konstantlichtregelung soll verbessert werden indem der aktuelle Dimmwert während des Einlern-Vorgangs mit erfasst wird. Beim Einlern-Vorgang ist darauf zu achten, dass der maximale Tageslichtanteil 20 Lux nicht überschritten wird. Nach dem Einlernen des Helligkeits-Sollwertes dimmt die Beleuchtung auf 100% und geht in 10% Schritten bis auf 0% herunter.

Zur besseren Kompensation des Tageslichts wird ein Korrekturfaktor und eine damit berechnete Korrekturintensität genutzt:

### Korrekturintensität = Dimmwert aktuell − Dimmwert bei Einlernen Korrekturfaktor

### Neuer Helligkeitswert = Aktuelle Helligkeit × (1 + Korrekturintensität)

Hinweis: Wird der Helligkeits-Sollwert nach dem Abgleich geändert, muss erneut ein Abgleich für den neuen Helligkeits-Sollwert durchgeführt werden.

### 1.3.2 Vorgehen Abgleich

- 1) Konstantlichtregelung deaktivieren (sperren) und Aufwärmphase der Beleuchtung abwarten (konstanter gemessener Helligkeitswert am Luxmeter)
- 2) Beleuchtung manuell dimmen, bis der gewünschte Helligkeits-Sollwert erreicht ist.
- 3) Auf das Einlern- Kommunikationsobjekt eine "1" senden.
- 4) Der Sensor beginnt mit dem Abgleich. Dauer ca. 110 Sekunden

### 1.3.3 Regelgeschwindigkeit

Die Regelgeschwindigkeit ist über die Parameter "Neuen Dimmwert senden nach" und "Max. Schrittweite beim Dimmen" einstellbar. Die maximale Schrittweite wird bei

### Aktuelle Helligkeit ≥ HelligkeitsSoll + Max. Abweichung  $× 2$

#### oder

### Aktuelle Helligkeit ≤ HelligkeitsSoll − Max. Abweichung

verwendet. Liegt die aktuelle Helligkeit näher am Helligkeits-Sollwert so wird die Schrittweite halbiert. An den Grenzen 100% und 0% wird die Schrittweite auf ein Minimum gestellt.

### 1.3.4 Zweiter Ausgang

Zur Konstantlichtregelung kann ein zweiter Ausgang aktiviert werden. Der zweite Ausgang wird in Abhängigkeit von einem einstellbaren Offset zum ersten Ausgang geregelt. Beim Einschalten wird direkt der zweite Ausgang mit dem Wert "Dimmwert Ausgang 1 + Offset" gesendet. Der Wert ist auf 100% begrenzt. Ist der erste Ausgang Licht auf 100% gedimmt, ein negativer Offset ist eingestellt und der aktuelle Sollwert wird nicht erreicht, dimmt der zweite Ausgang schrittweise bis auf .max. 100%. Ist der Ausgang Licht auf 0,5% oder dem minimalen Level, ein positiver Offset ist eingestellt und der Sollwert ist überschritten, dimmt der zweite Ausgang bis min. zum Wert des ersten Ausgangs herunter.

### 1.4 Ausgang Grundbeleuchtung

Bei den Lichtausgängen und der Konstantlichtregelung steht eine Grundbeleuchtung zur Verfügung. Dabei sind folgende Einstellungen möglich:

Zeitbegrenzt: Am Ende der Treppenlichtzeit schaltet der Ausgang die Beleuchtung aus und prüft die Helligkeit. Sobald der Sollwert bzw. die Schaltschwelle unterhalb der eingestellten Helligkeit liegt, schaltet für die parametrierte Zeit die Grundbeleuchtung ein. Liegt die gemessene Helligkeit oberhalb, bleibt die Beleuchtung aus.

- <span id="page-4-0"></span>- Abhängig von Helligkeit: Wird vom Sensor keine Präsenz ermittelt und die gemessene Helligkeit liegt unterhalb des eingestellten Sollwertes bzw. der eingestellten Schaltschwelle wird die Grundbeleuchtung eingeschaltet.
- Dimmen (nur beim Ausgang Licht): Am Ende der Treppenlichtzeit dimmt der Sensor die Beleuchtung schrittweise herunter bis zum Ausschalten.
- Immer: Die Grundbeleuchtung ist immer aktiv, wenn der Ausgang nicht eingeschaltet ist.

Wenn die Grundbeleuchtung aktiv ist und der Sensor Präsenz erfasst schaltet der Ausgang wieder ein.

Hinweis: Wenn der Ausgang Licht nicht im Tagbetrieb und die Grundbeleuchtung auf "immer" parametriert wurde, ist die eingestellte Schaltschwelle hinfällig. Der Ausgang schaltet dann immer zwischen dem eingeschalteten Zustand und der Grundbeleuchtung. Bei jeder Präsenzerfassung während der Grundbeleuchtung schaltet der Ausgang ein.

### 1.5 Ausgang Präsenz

Der Ausgang Präsenz arbeitet helligkeitsunabhängig. Es ist eine Einschalt-verzögerung und eine Treppenlichtzeit parametrierbar. Es ist möglich die aktuelle Rückmeldung in Abhängigkeit des Zustands zyklisch zu senden.

halten des Slave Ausgang Präsenzs. Einstellungen des Slave Eingangs beim Master und das Sendever-Hinweis: Der Ausgang Präsenz kann bei einer Master Slave Vernetzung benutzt werden. Der Slave Ausgang Präsenz muss mit dem Eingangsobjekt des Master verknüpft werden. Zu beachten sind die

### 1.6 Ausgang Abwesenheit

Ebenso wie der Ausgang Präsenz arbeitet der Ausgang Abwesenheit helligkeitsunabhängig. Es ist eine Einschaltverzögerung und eine Treppenlichtzeit parametrierbar. In diesem Fall läuft die Treppenlichtzeit ab, sobald wieder jemand den Erfassungsbereich betreten hat. Es ist möglich die aktuelle Rückmeldung in Abhängigkeit des Zustands zyklisch zu senden.

### 1.7 Ausgang HLK

Der Ausgang HLK arbeitet helligkeitsunabhängig und ist nur von einer erkannten Bewegung abhängig. Es ist eine Einschaltverzögerung und eine Treppenlichtzeit parametrierbar.

### 1.8 Ausgang Dämmerungsschalter

Der Ausgang Dämmerungsschalter arbeitet nur in Abhängigkeit des gemessenen Helligkeitswerts und unabhängig von der Anwesenheit von Personen. Liegt der gemessene Wert unterhalb der eingestellten Schwelle, so wird der Ausgang geschaltet. Das Ausschalten der Ausgangs hat eine Verzögerung von 3 Minuten.

### 1.9 Ausgang Helligkeit

Der Ausgang Helligkeitsmessung sendet den gemessenen Helligkeitswert des Sensors entweder nach einer Mindeständerung des Wertes oder zyklisch nach einem fest definierten Intervall auf den Bus.

### 1.10 Ausgang Sabotage

Der Ausgang Sabotage dient als Heartbeat, um den Defekt des Melders oder Manipulation z.B. durch Abziehen des Sensorkopfs auf Grund des ausbleibenden Intervall-Telegramms zu bemerken.

### 1.11 Logikgatter

Es können bis zu zwei Logikgatter mit bis zu vier Eingängen konfiguriert werden. Mögliche Verknüpfungen sind UND, ODER und EXKLUSIV-ODER. Das Ausgangssignal kann über einen Schaltbefehl oder Wert erfolgen. Der Schaltbefehl bzw. Wert kann in Abhängigkeit des logischen Zustands parametriert werden. Der Ausgang kann bei Änderung, bei Änderung auf logisch 1 oder bei Änderung auf logisch 0 die aktuelle Rückmeldung auf den KNX Bus senden.

### 2 Vernetzung

Bei allen Ausgängen, die die Rückmeldung Präsenz verwenden, ist ein Slave Eingang vorhanden. Ausnahme ist der eigene Ausgang Präsenz. Der Eingang kann in zwei unterschiedlichen Arten Betrieben werden.

- 1. Es wird ein EIN und AUS Signal erwartet. Der Master triggert im eingeschalteten Zustand die Treppenlichtzeit solange nach, bis der eigene Rückmeldung Präsenz aus ist und der Slave Eingang den Wert AUS hat.
- 2. Es wird nur ein EIN Signal erwartet. Bei jedem EIN Signal triggert der Master im eingeschalteten Zustand die Treppenlichtzeit nach.

Master/Slave Vernetzung bei:

- Ausgang Licht
- Konstantlichtregelung
- HLK

### 3 Voll- & Halbautomatik

Über einen Parameter ist einstellbar, ob der Präsenzmelder im Vollautomatik- oder Halbautomatik-Betrieb arbeiten soll. Die Funktionsweise kann bei den Lichtausgängen und der Konstantlichtregelung über den Parameter "Modus Ausgang Licht" bzw. "Modus Konstantlichtregelung" eingestellt werden.

Beim Betrieb als Vollautomat wird die Beleuchtung bei Anwesenheit von Personen und, je nach Einstellung helligkeitsabhängig oder nicht, automatisch eingeschaltet und bei Abwesenheit von Personen oder ausreichend Helligkeit automatisch ausgeschaltet.

Beim Betrieb als "Halbautomat" muss die Beleuchtung von Hand eingeschaltet werden. Sie wird jedoch

automatisch entweder helligkeitsabhängig (je nach Einstellung) ausgeschaltet oder dann ausgeschaltet, wenn sich keine Person mehr im Detektionsbereich des Melders befindet.

### 4 Tag-/Nacht-Umschaltung

Bei den Ausgängen Licht 1 - X sowie der Konstantlichtregelung gibt es die Möglichkeit über den Parameter "Tag Nacht Umschaltung" unterschiedliche Einstellungen für die Einschalt- & Ausschaltwerte der Beleuchtung, Treppenlichtzeiten, Helligkeitswerte, Offset, Ausschaltverhalten und Grundbeleuchtungseinstellung vorzunehmen. Für jeden Ausgang Licht und die Konstantlichtregelung gibt es ein Eingangsobjekt, mit dem auf "Nachtbetrieb" umgestellt werden kann.

### 5 Fernbedienung, Programmiermodus und Feedback LED

### 5.1 Fernbedienung

Die Fernbedienungsfunktionen können unter Allgemeine Einstellungen aktiviert oder deaktiviert werden.

### 5.2 Fernbedienung & Programmiermodus

Über die IR Fernbedienung können die Melder in den KNX Programmiermodus versetzt werden.

### <span id="page-5-0"></span>5.3 Programmiermodus über Taster

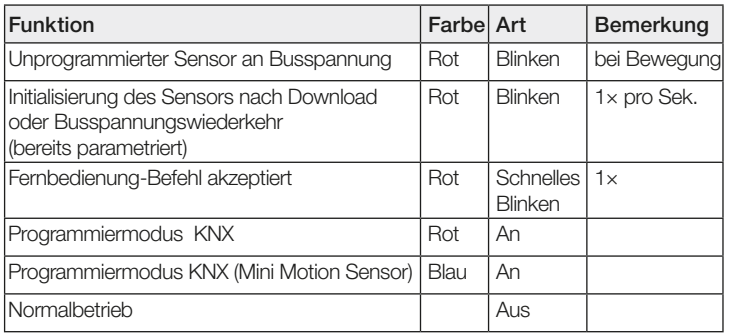

Alternativ steht zur Aktivierung des Programmiermodus, zur Programmierung der physikalischen KNX Adresse mit Hilfe der ETS, auf der Rückseite des Melders ein Taster zur Verfügung.

### 5.4 Feedback LED

### 6 Ändern der Werte über den Bus

Einige der Einstellungsparameter können über den Bus geändert werden. Bei den Ausgängen Licht und der Konstantlichtregelung sind dies die Schaltschwellen bzw. Sollwerte und Zeiteinstellungen. Bei Präsenz, Abwesenheit und HLK die Zeiteinstellungen.

### bzw. Restart sowie Download 7 Verhalten nach Busspannungs-Ausfall und -Wiederkehr

Bei einem Busspannungs-Ausfall fallen auch die beschriebenen Melder aus, da ihre Elektronik über die Busspannung gespeist wird. Vor einem Busspannungs-Ausfall werden alle Benutzereingaben gespeichert (Helligkeitswerte, Treppenlichtzeiten, Schaltschwellen, Hysteresen und gesperrte Objekte), damit sie nach einem Busspannungs-Ausfall bei Busspannungs-Wiederkehr automatisch wieder hergestellt werden können.

Nach Busspannungs-Wiederkehr sowie nach einem vollständigen oder partiellen Laden der Produkt-Datenbank in die Melder mit Hilfe der ETS (d.h. nach einem Restart) durchläuft der Melder eine Sperrzeit zwischen 10 und 40 Sekunden. Zu Beginn der Sperrzeit wird die Beleuchtung eingeschaltet und am Ende der Sperrzeit für ca. 3 Sekunden ausgeschaltet. Ab dann ist der Melder betriebsbereit und sendet die aktuellen Telegramme der Ausgänge.

### 8 Verhalten nach Erststart und Unload

Wird ein fabrikneuer Melder installiert, so leuchtet die integrierte LED bei jeder erkannten Bewegung, bis der Sensor parametriert wird. Hierdurch ist erkennbar, dass Busspannung am Melder anliegt und dass er programmierbereit ist.

Wird das Applikationsprogramm des Präsenzmelders mit der ETS "entladen" (unload), so zeigt der Melder, genauso wie nach einem Erststart, seinen Feedback per LED an.

### 9 Kommunikationsobjekte

Die nachfolgend aufgelisteten Kommunikationsobjekte stehen beim Präsenzmelder maximal zur Verfügung. Welche von ihnen sichtbar und mit Gruppenadressen verknüpfbar sind, wird sowohl durch die Einstellung des Parameters "Auswahl Sensor" im Parameter-Fenster "Express Einstellungen" als auch durch die Einstellung weiterer Parameter zu gewünschten Funktionen und Kommunikationsobjekten bestimmt.

### 9.1 Liste Kommunikationsobjekte KNX Präsenz Halle und Korridor

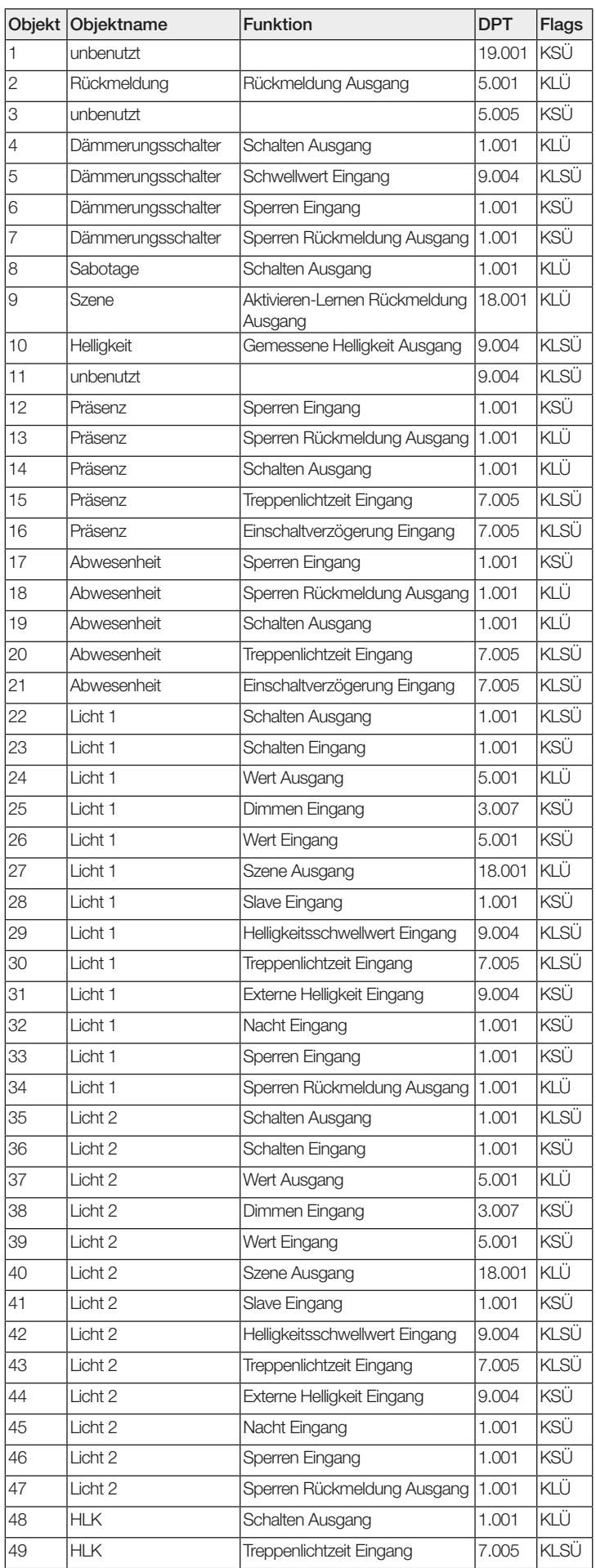

# <span id="page-6-0"></span>Schneider merten KNX Applikationsbeschreibung Präsenz Halle, Korridor und Präsenz Mini

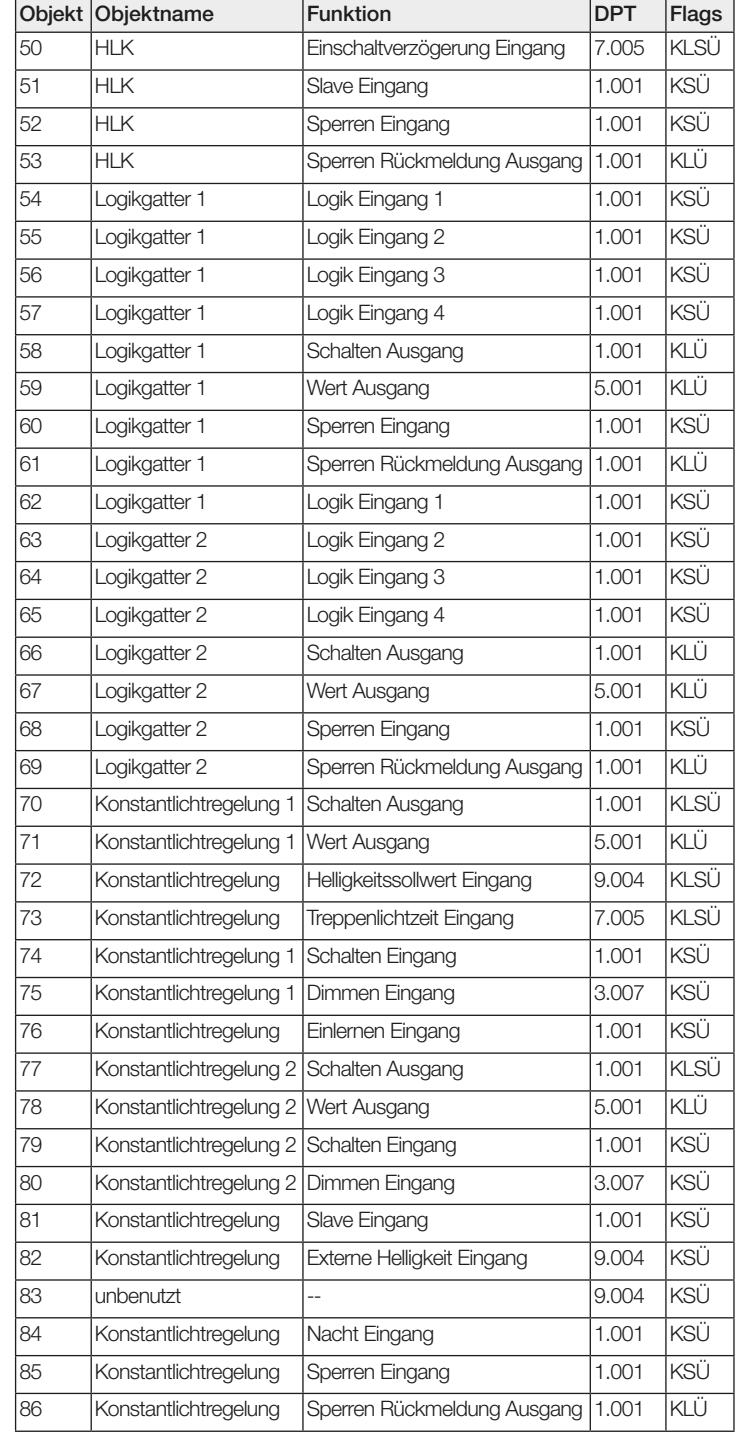

# 9.2 Liste Kommunikationsobjekte KNX Präsenz Mini

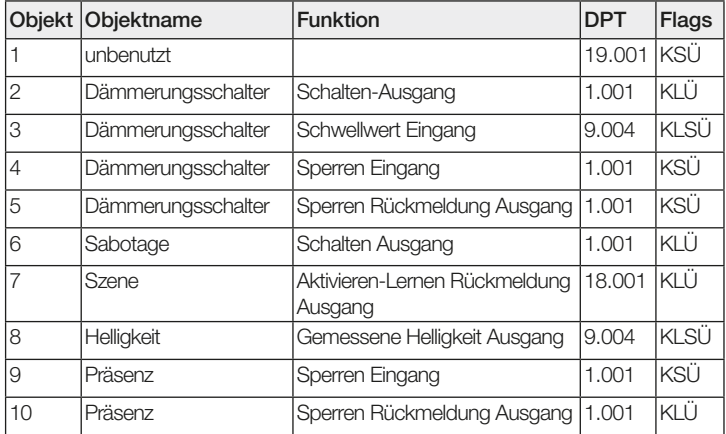

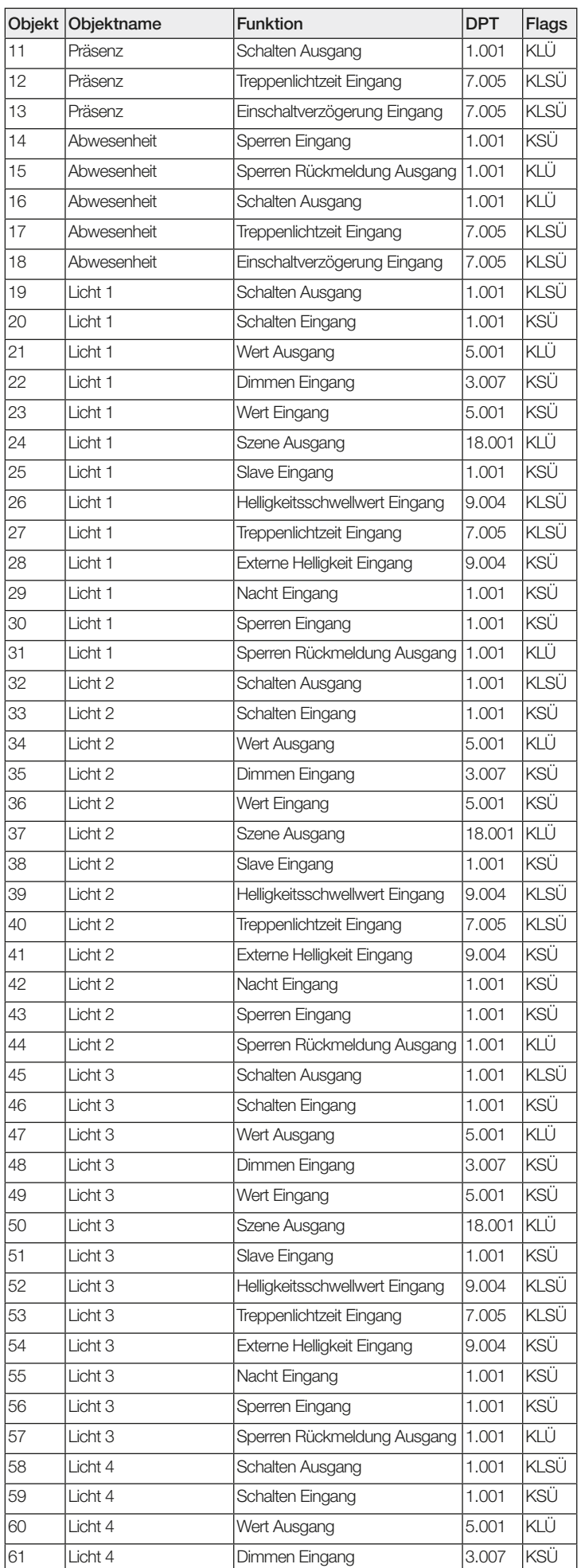

<span id="page-7-0"></span>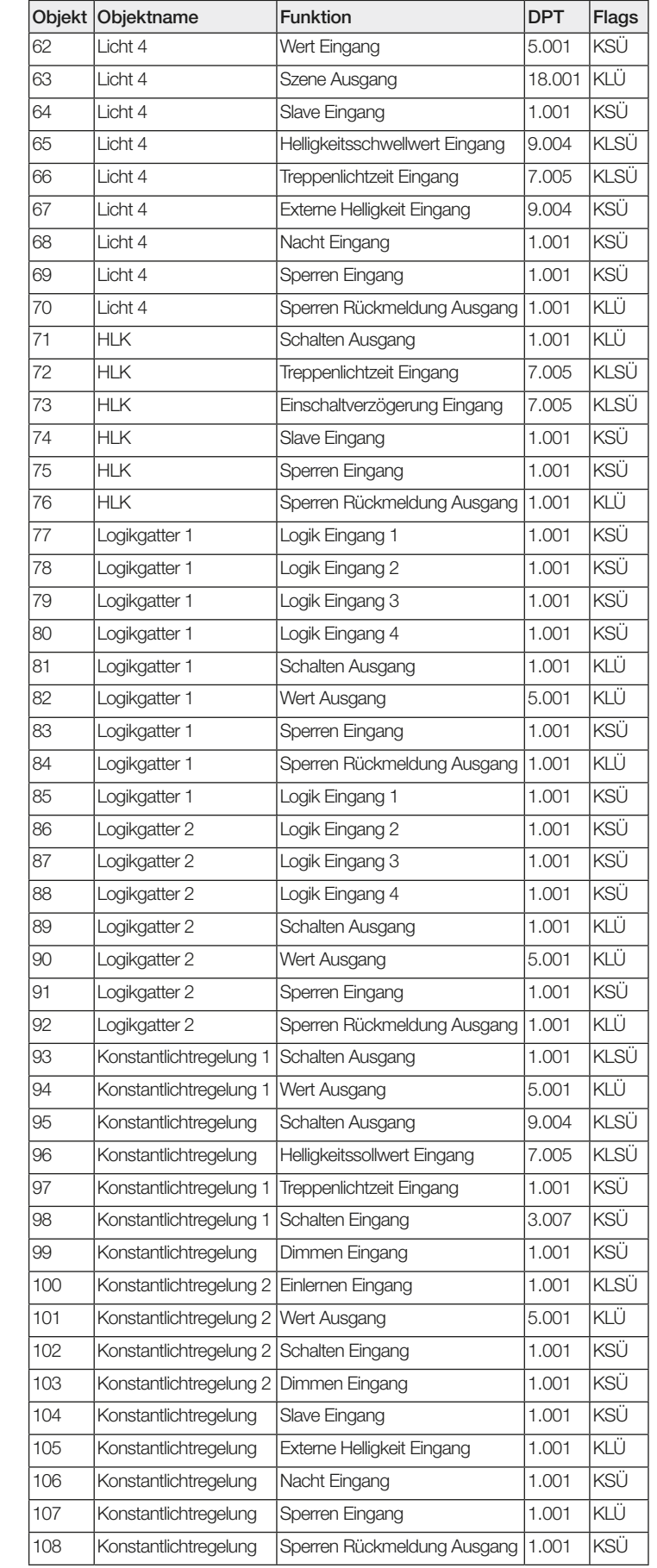

### 9.3 Beschreibung Kommunikationsobjekt Rückmeldung (nur für Halle und Korridor)

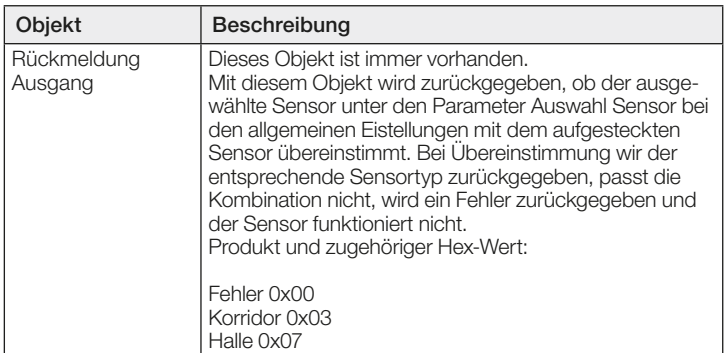

### 9.4 Beschreibung Kommunikationsobjekte Licht X (siehe 1.1 Funktionen)

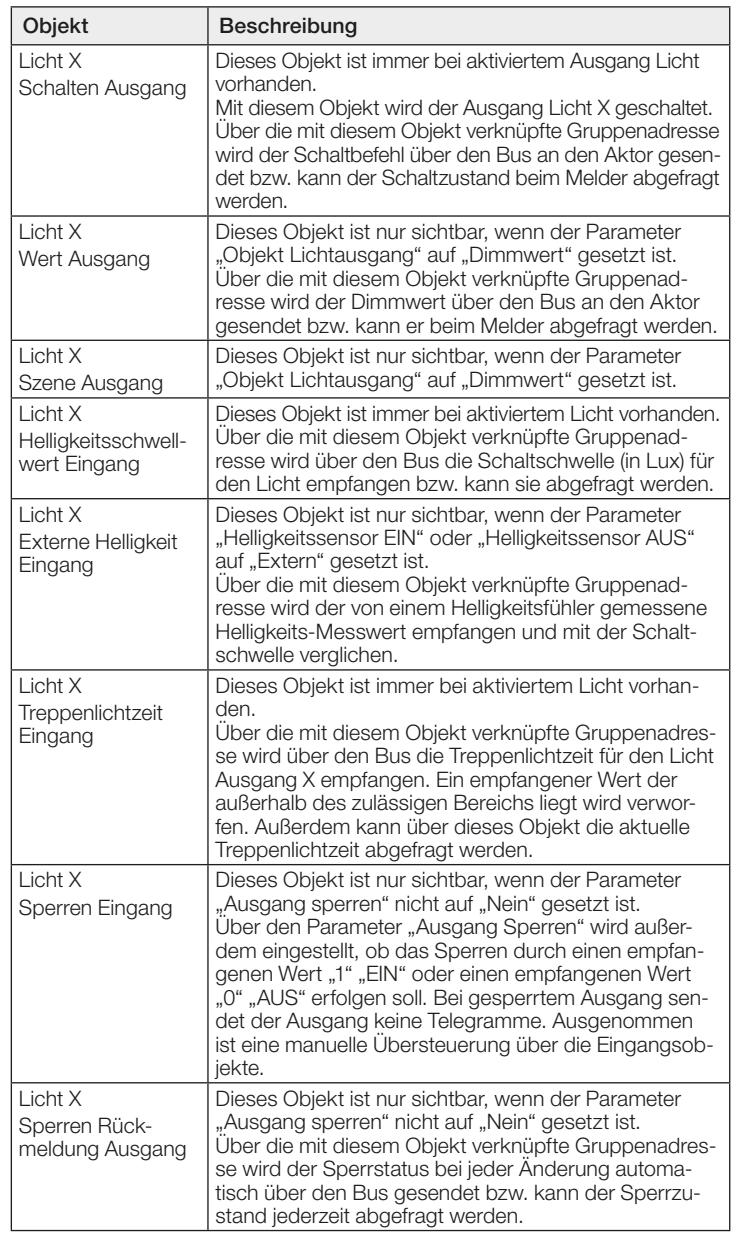

<span id="page-8-0"></span>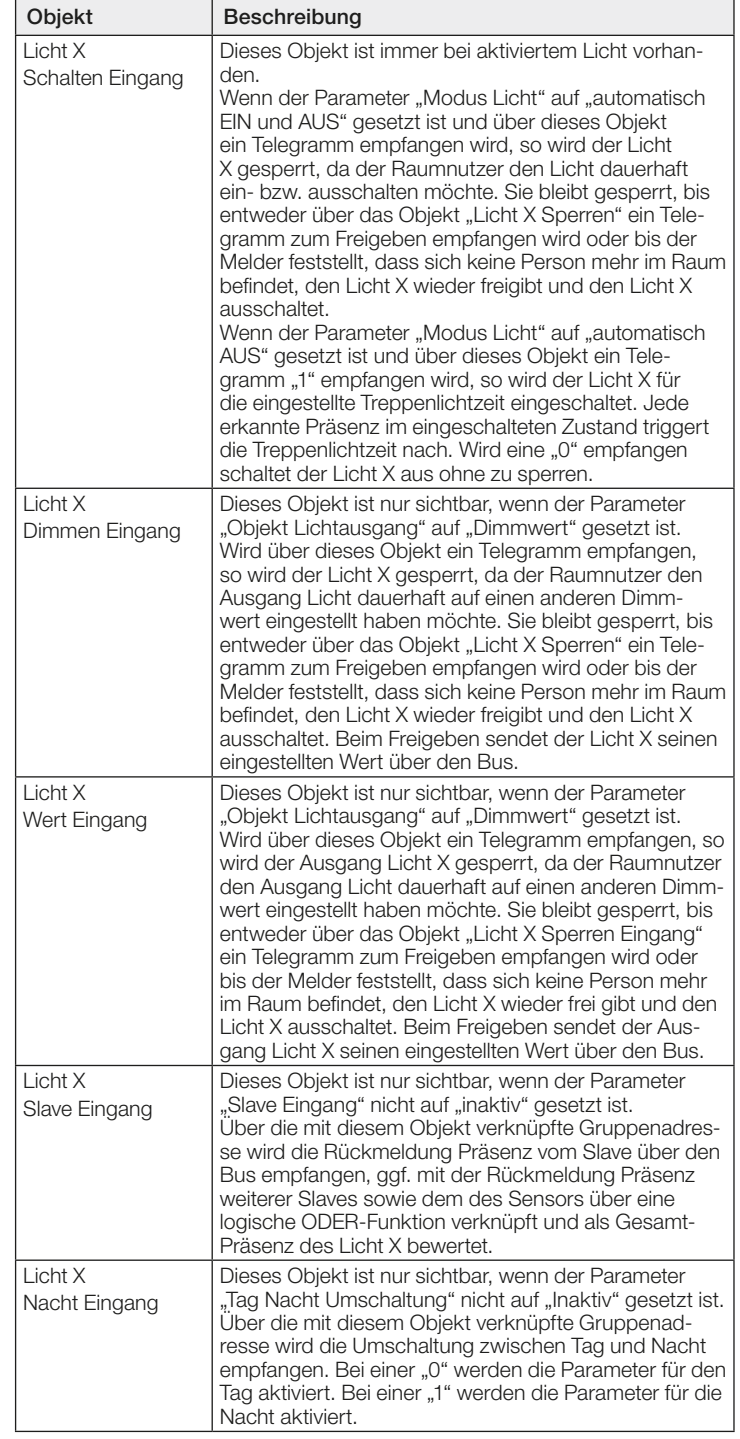

### 9.5 Beschreibung Kommunikationsobjekte Konstantlichtregelung

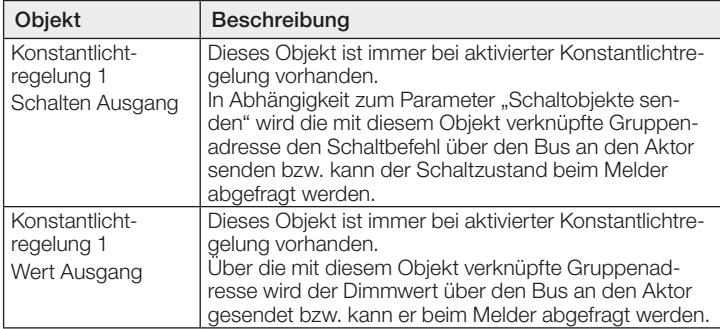

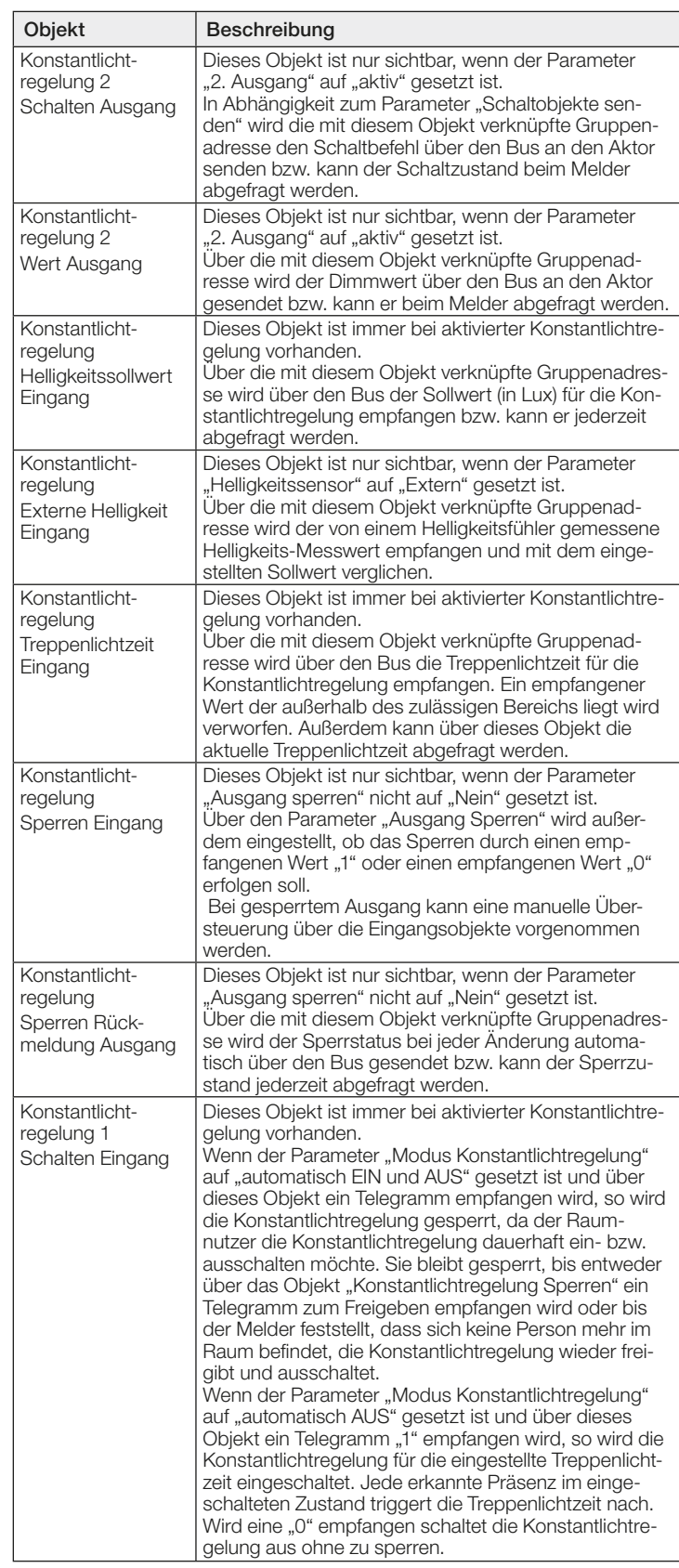

<span id="page-9-0"></span>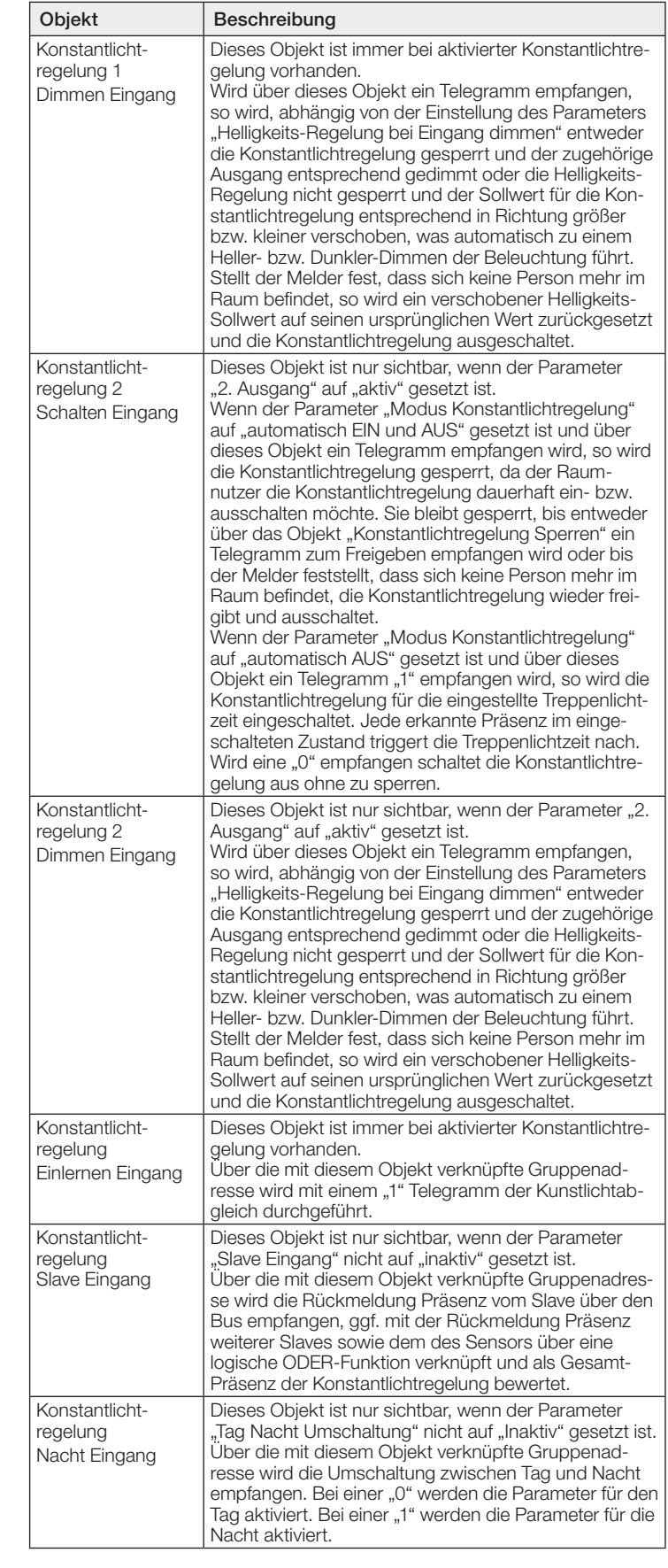

# 9.6 Beschreibung Kommunikationsobjekte Ausgang Präsenz

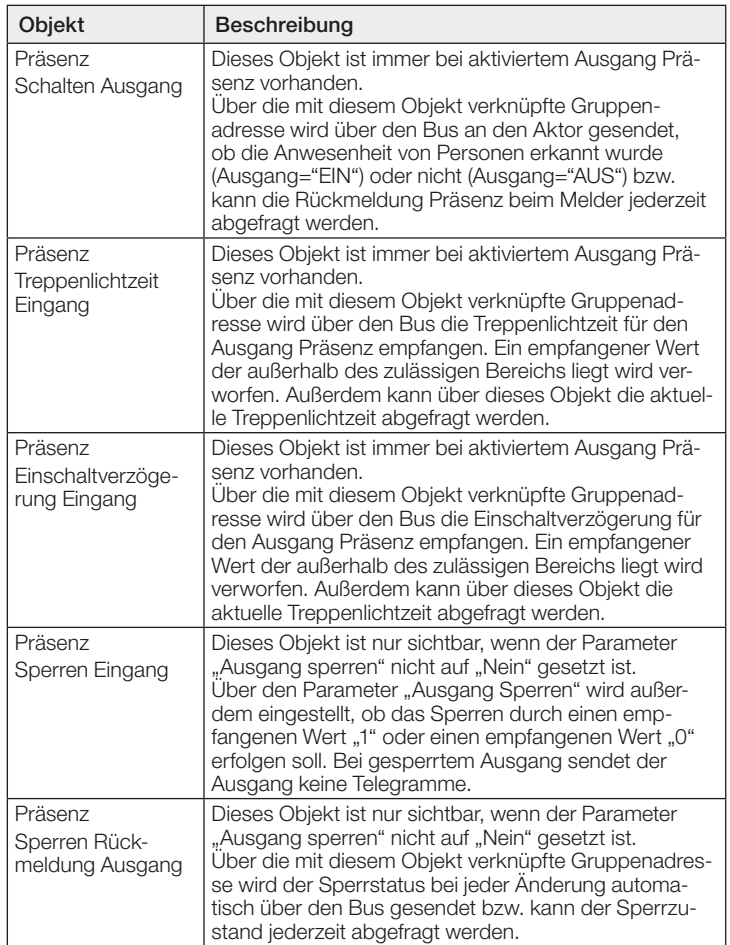

### 9.7 Beschreibung Kommunikationsobjekte Abwesenheit

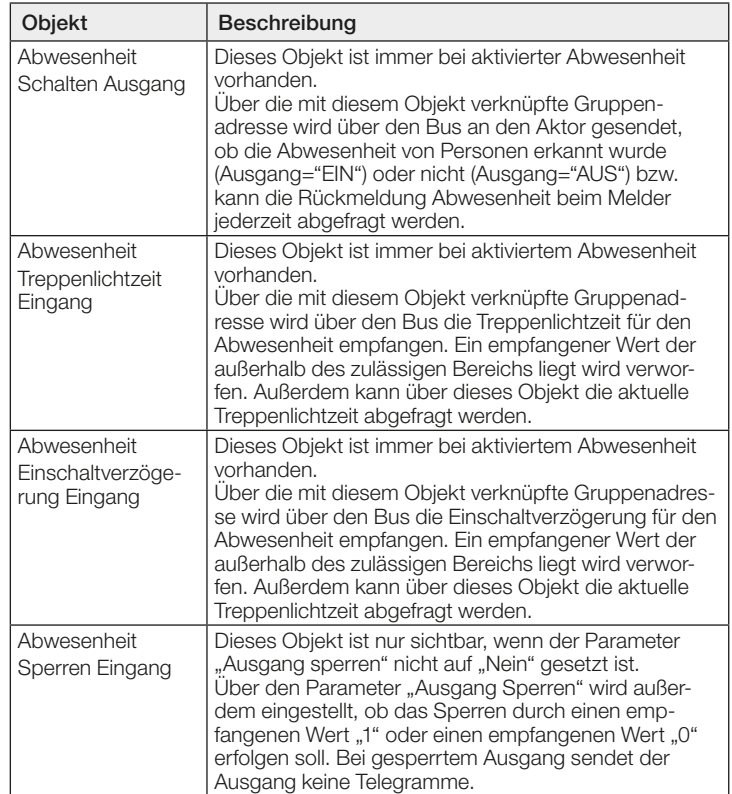

<span id="page-10-0"></span>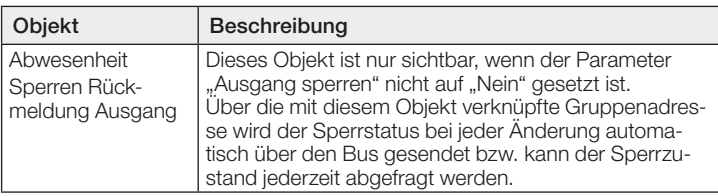

# 9.8 Beschreibung Kommunikationsobjekte HLK

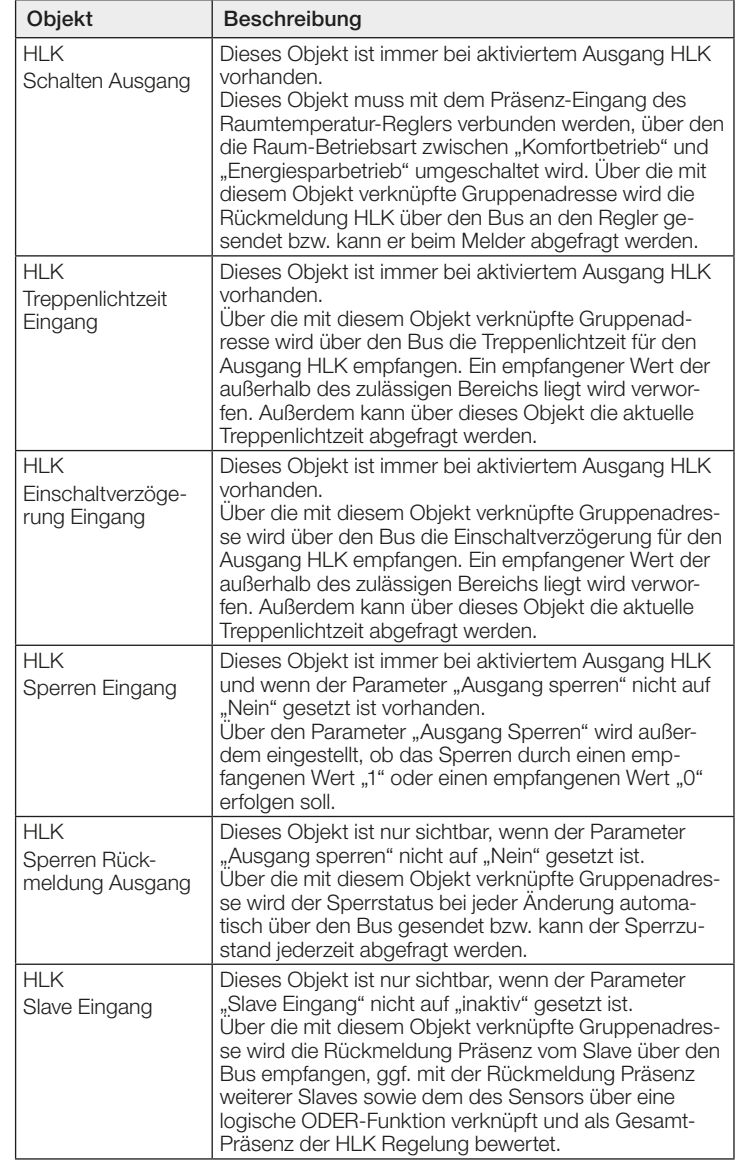

### 9.9 Beschreibung Kommunikationsobjekte Dämmerungsschalter

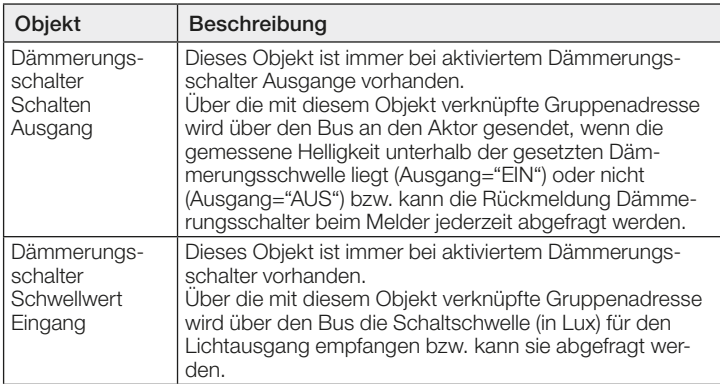

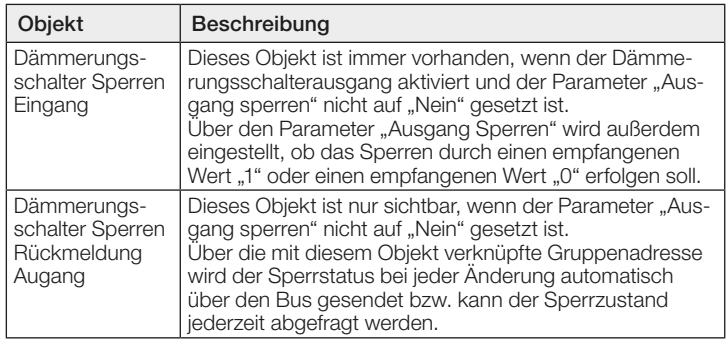

### 9.10 Beschreibung Kommunikationsobjekt Helligkeit

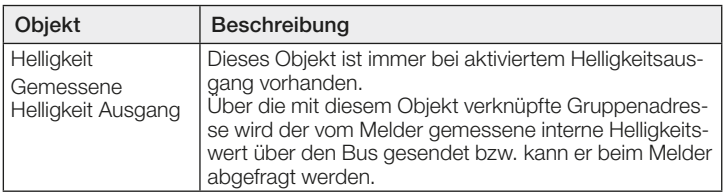

### 9.11 Beschreibung Kommunikationsobjekte Sabotage

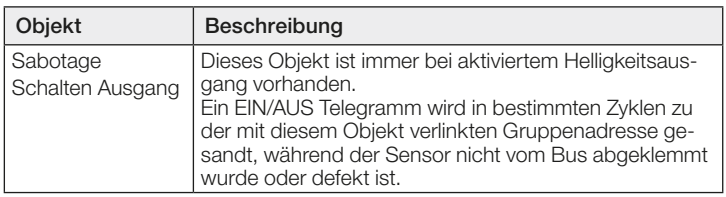

### 9.12 Beschreibung Kommunikationsobjekte Logikgatter

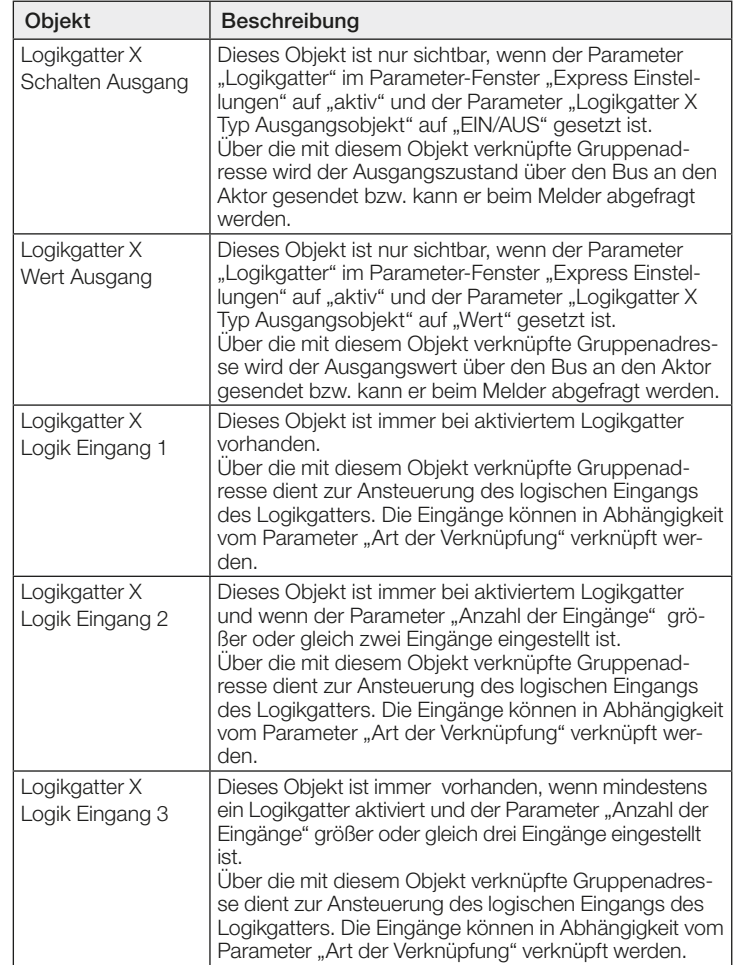

<span id="page-11-0"></span>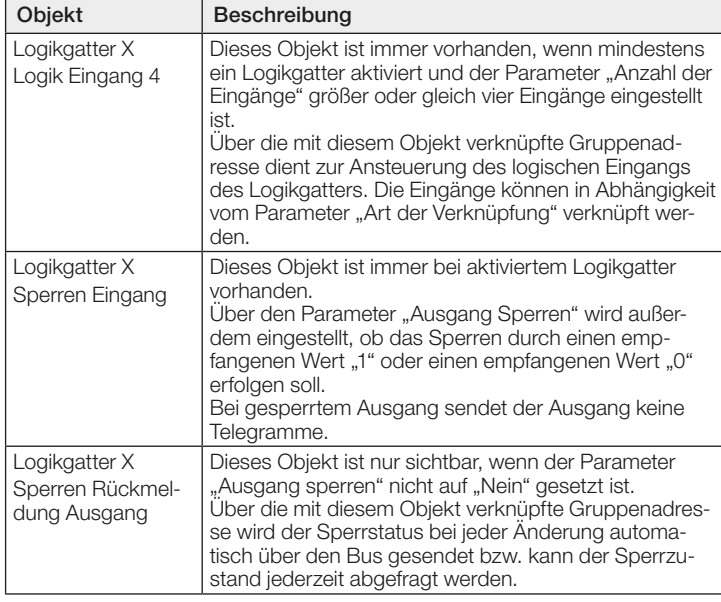

# 10 ETS Parameter

Hinweis zu den Farben in den Parametereinstellungen:

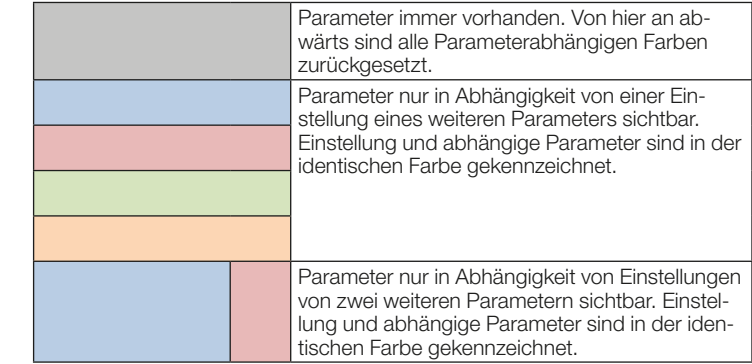

# Einstellungen:

Unterschied zwischen Halle / Korridor und Präsenz Mini:

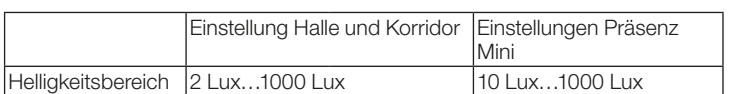

# 10.1 Express Einstellungen

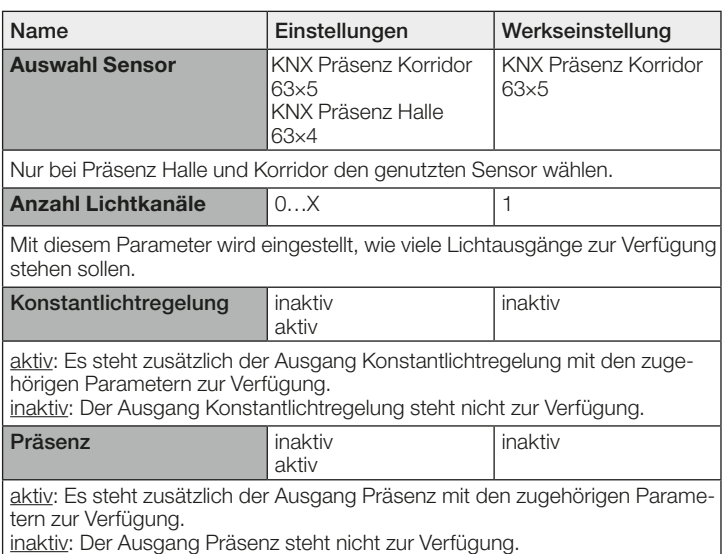

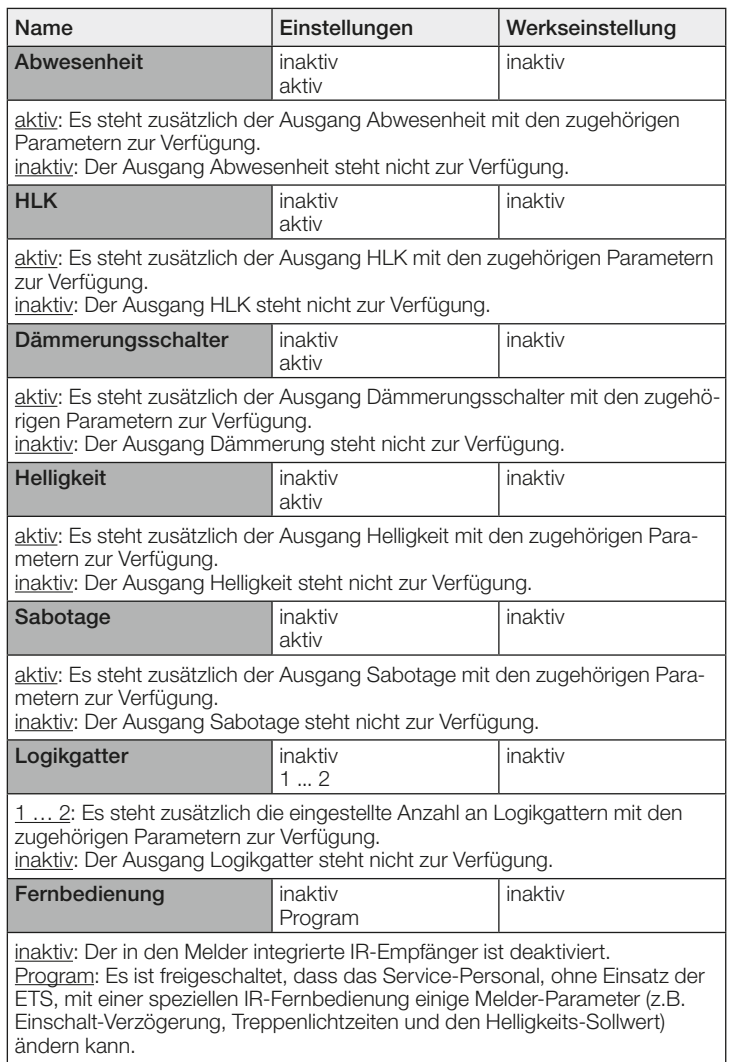

# 10.2 Licht X

# 10.2.1 Licht X Allgemeine Parameter

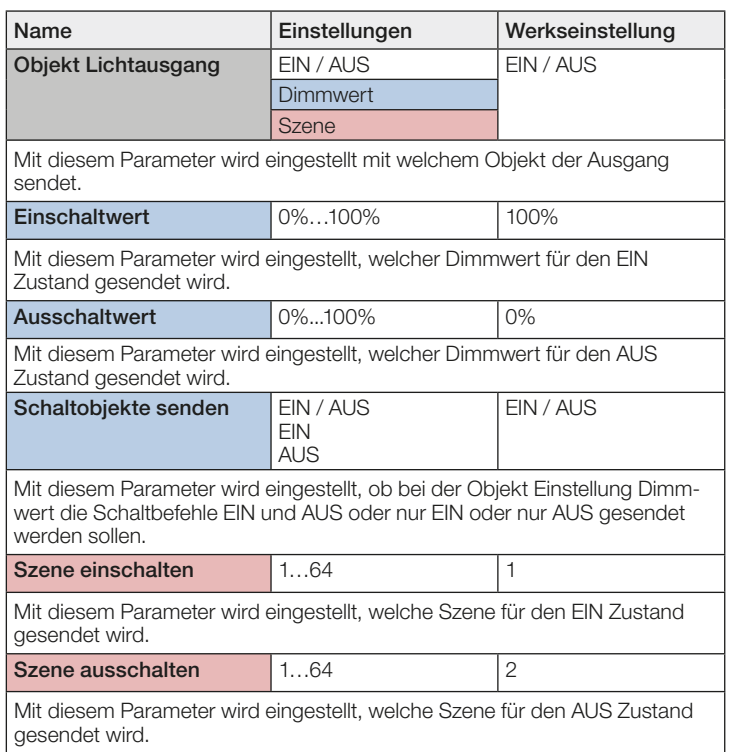

<span id="page-12-0"></span>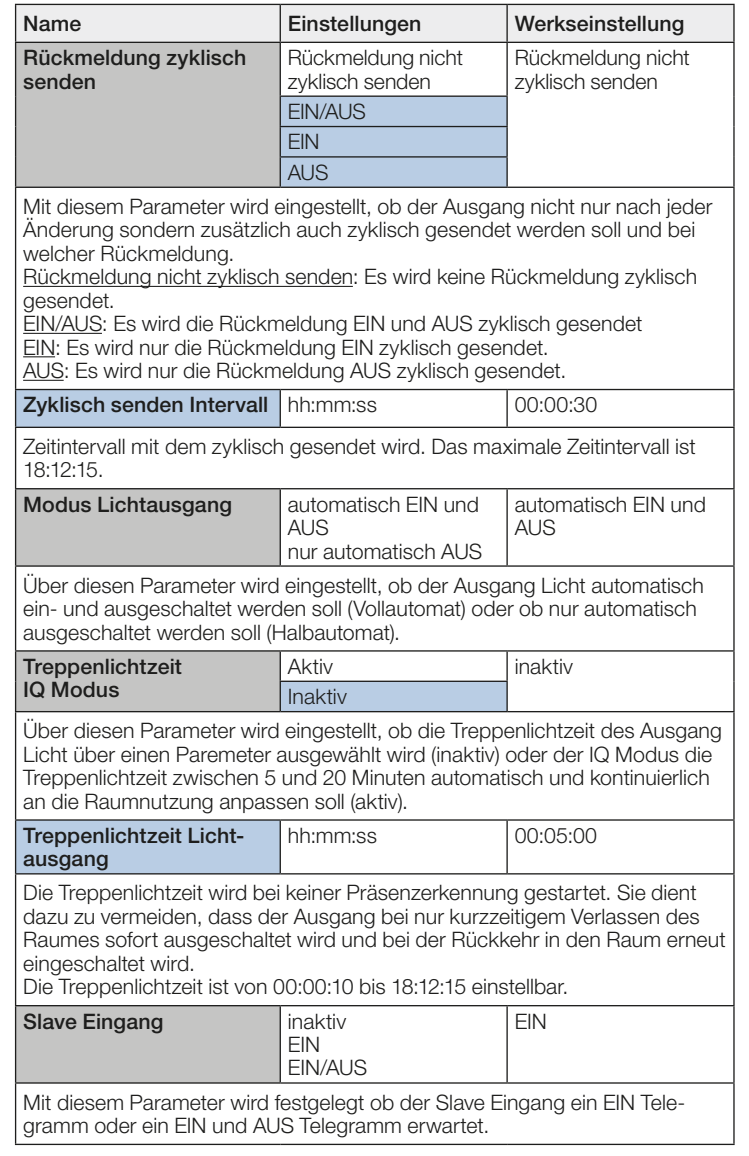

### 10.2.2 Licht X Helligkeit

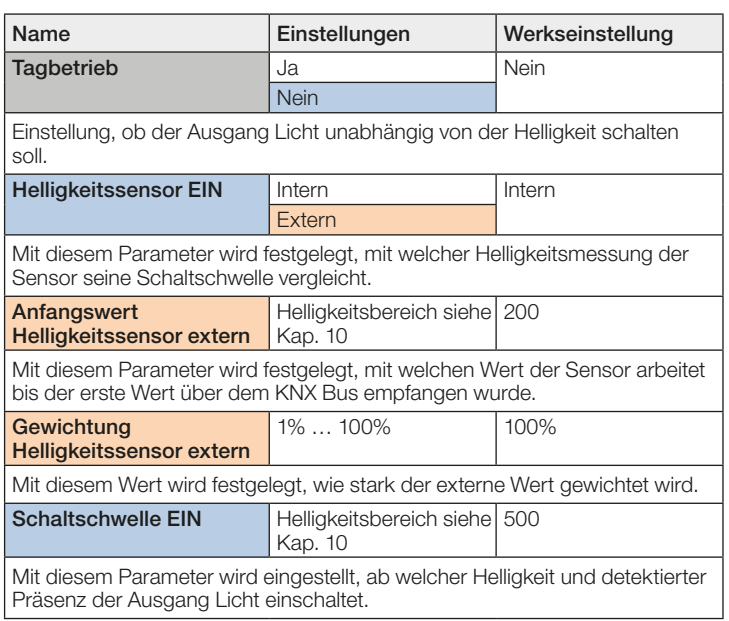

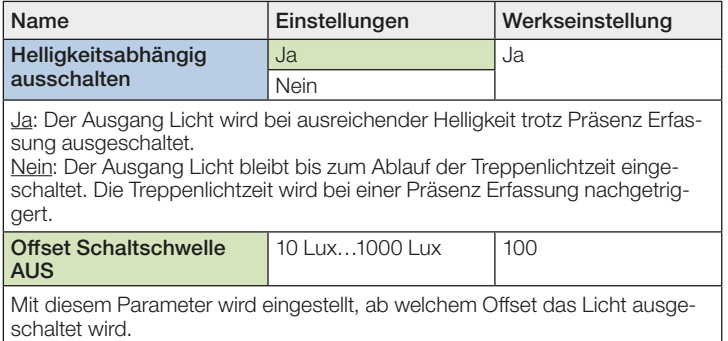

# 10.2.3 Licht X Grundbeleuchtung (nur bei Dimmwert)

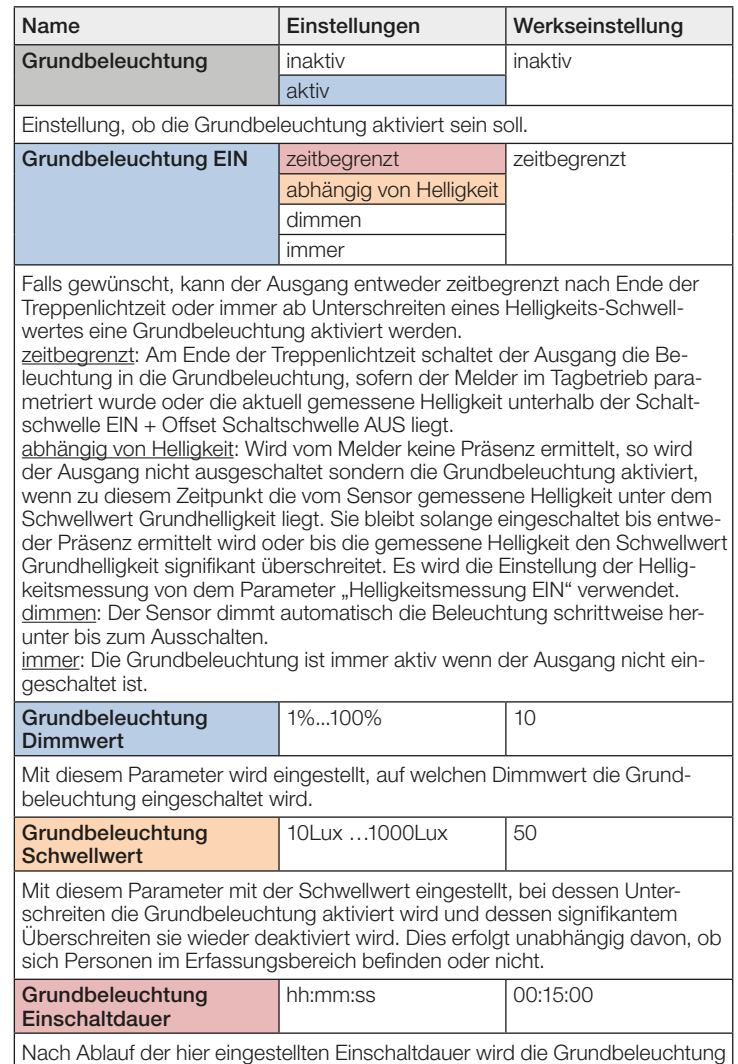

### 10.2.4 Licht X Tag Nacht Parameter

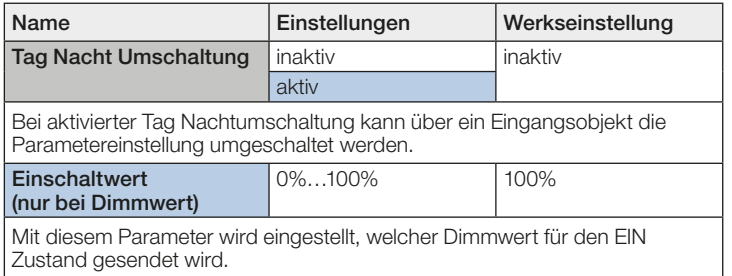

ausgeschaltet. Die Einschaltdauer ist von 00:00:10 bis 18:12:15 einstellbar.

<span id="page-13-0"></span>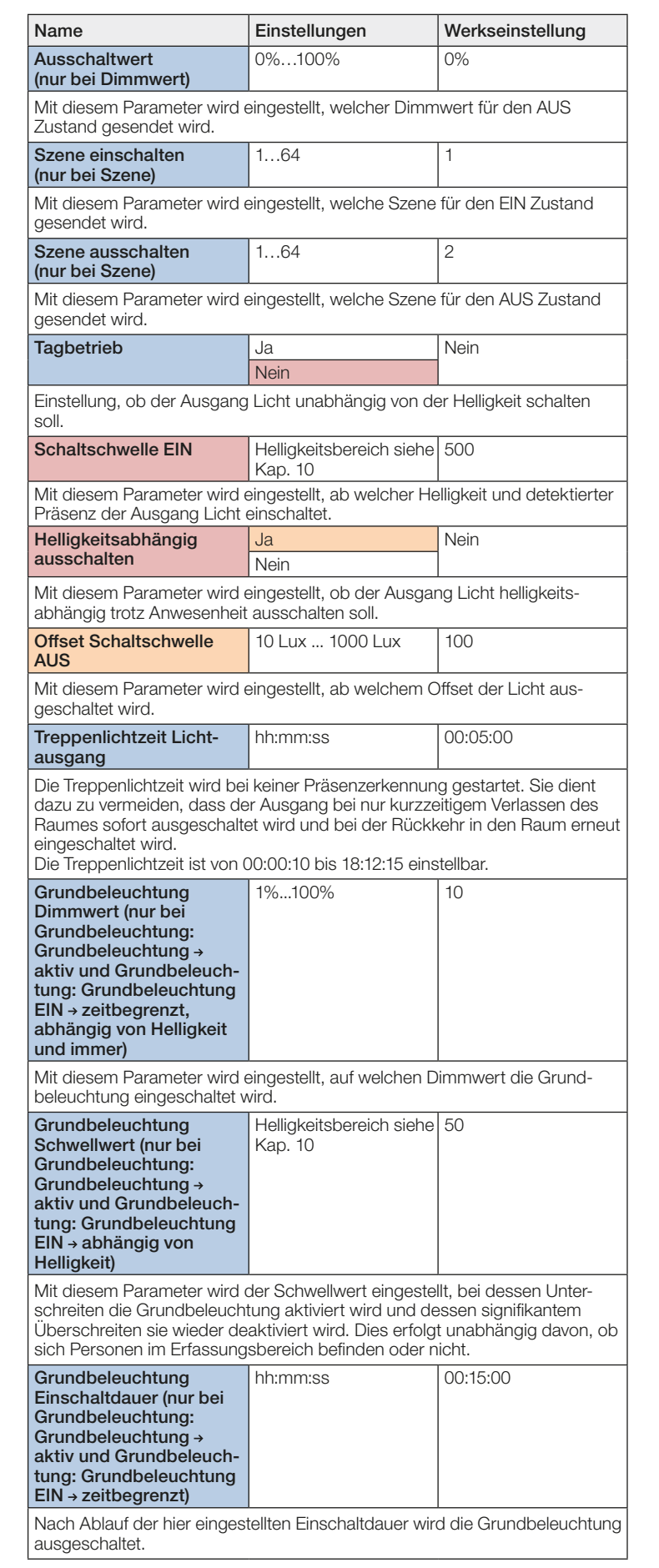

### 10.2.5 Licht X Sperren

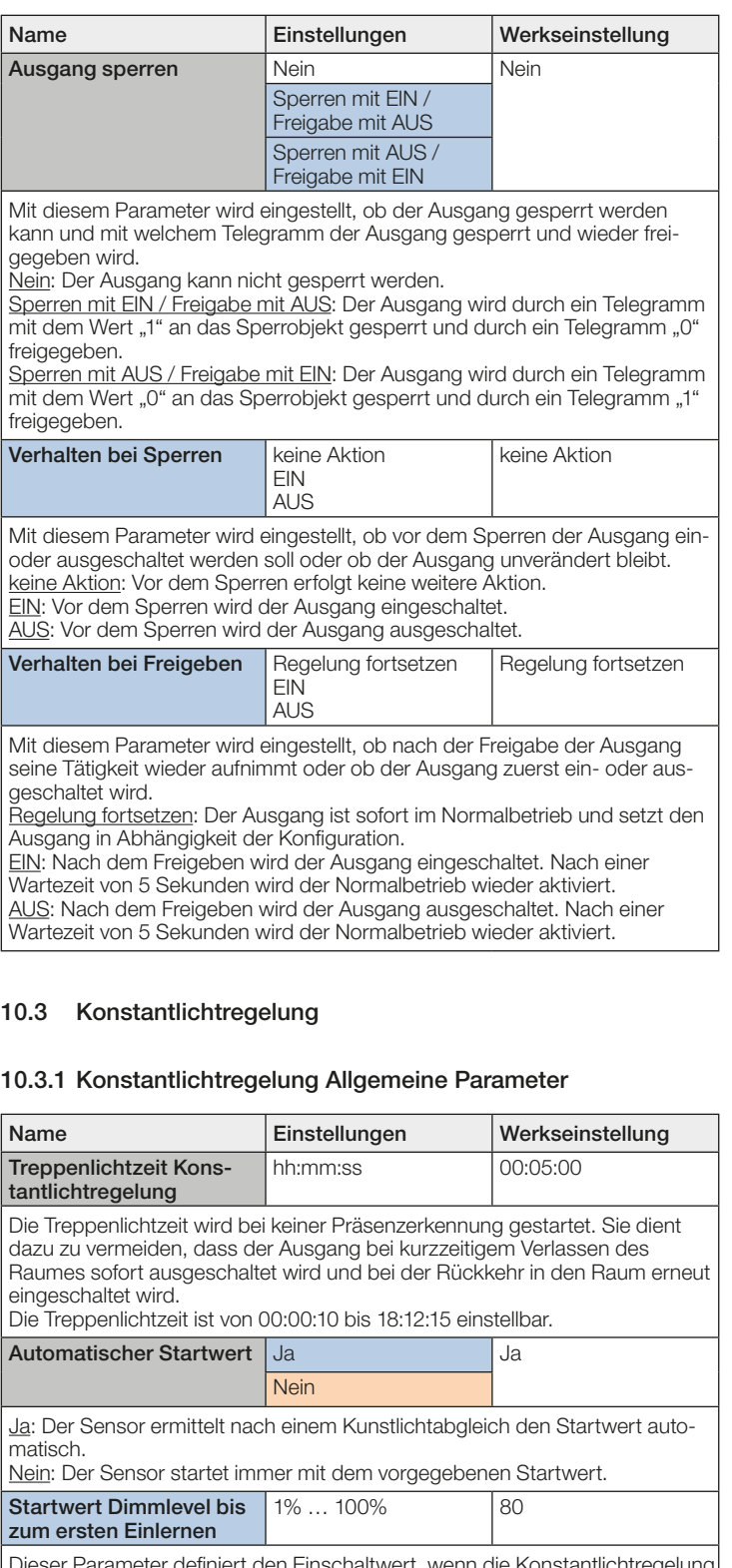

Dieser Parameter definiert den Einschaltwert, wenn die Konstantlichtregelung gestartet wird. Der Wert wird bis zum Abgleich des Kunstlichts übernommen. Danach ermittelt der Sensor den Startwert, um möglichst genau direkt den Helligkeits-Sollwert zu treffen.

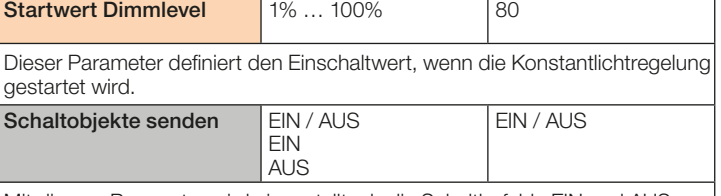

Mit diesem Parameter wird eingestellt, ob die Schaltbefehle EIN und AUS oder nur EIN oder nur AUS gesendet werden sollen.

<span id="page-14-0"></span>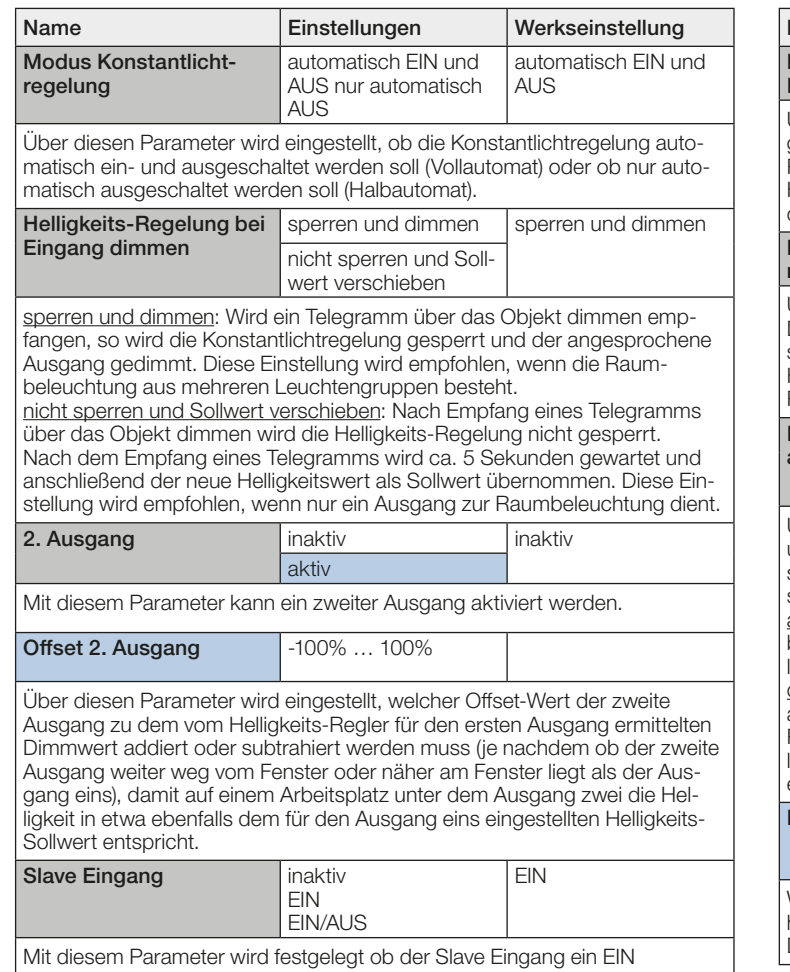

Telegramm erwartet oder ein EIN und AUS Telegramm erwartet.

### 10.3.2 Konstantlichtregelung Helligkeit

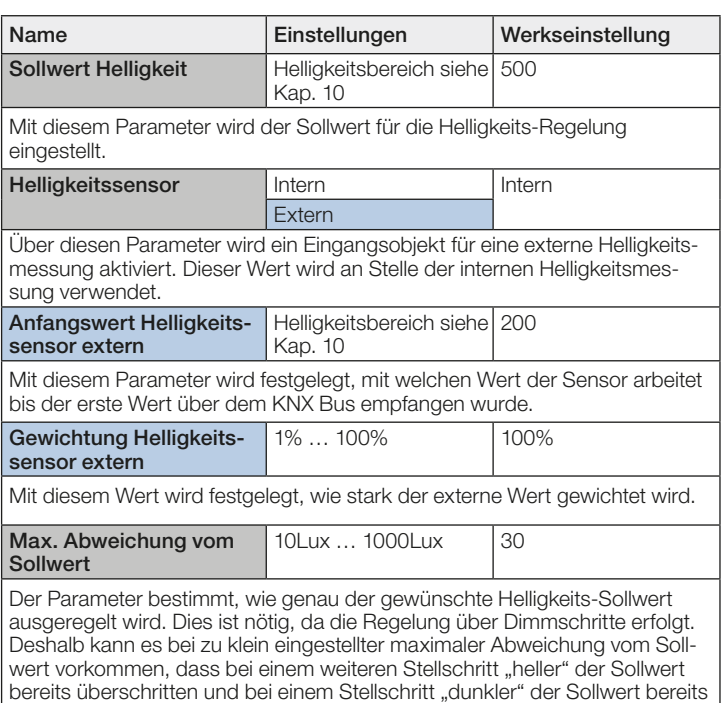

wieder unterschritten wird. Dies führt zu einem ständigen Auf- und Abdimmen (d.h. ständigen Helligkeitsschwankungen). Ist dies der Fall, so muss entweder die zulässige max. Abweichung vom Sollwert vergrößert oder die

Schrittweite beim Dimmen verkleinert werden.

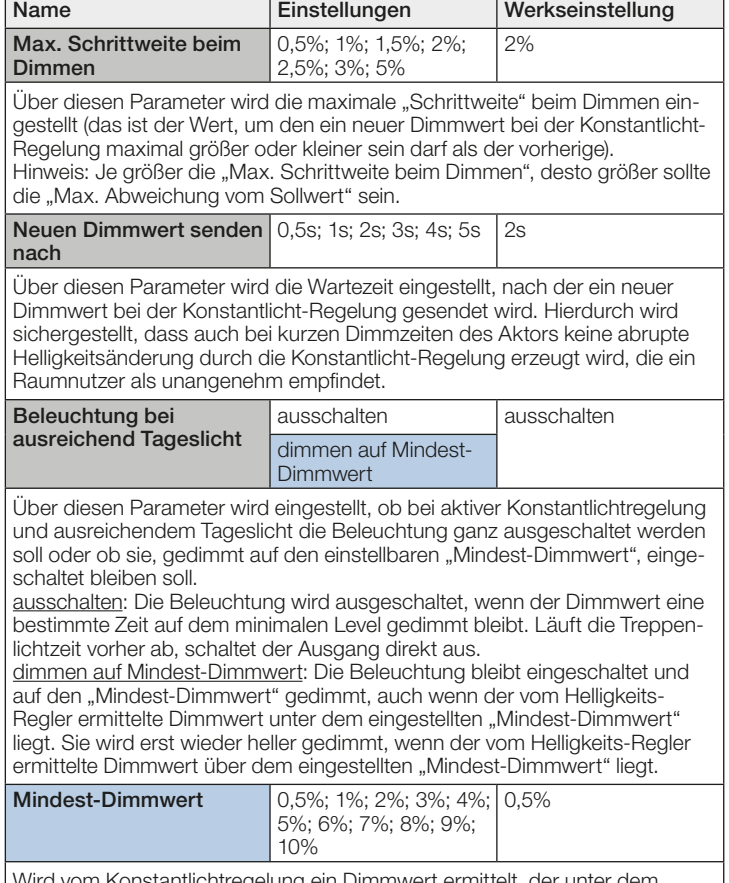

Wird vom Konstantlichtregelung ein Dimmwert ermittelt, der unter dem hier eingestellten Wert liegt, so bleibt die Beleuchtung auf dem Mindest-Dimmwert gedimmt.

### 10.3.3 Konstantlichtregelung Grundbeleuchtung (siehe 10.2.3)

### 10.3.4 Konstantlichtregelung Tag Nacht Parameter

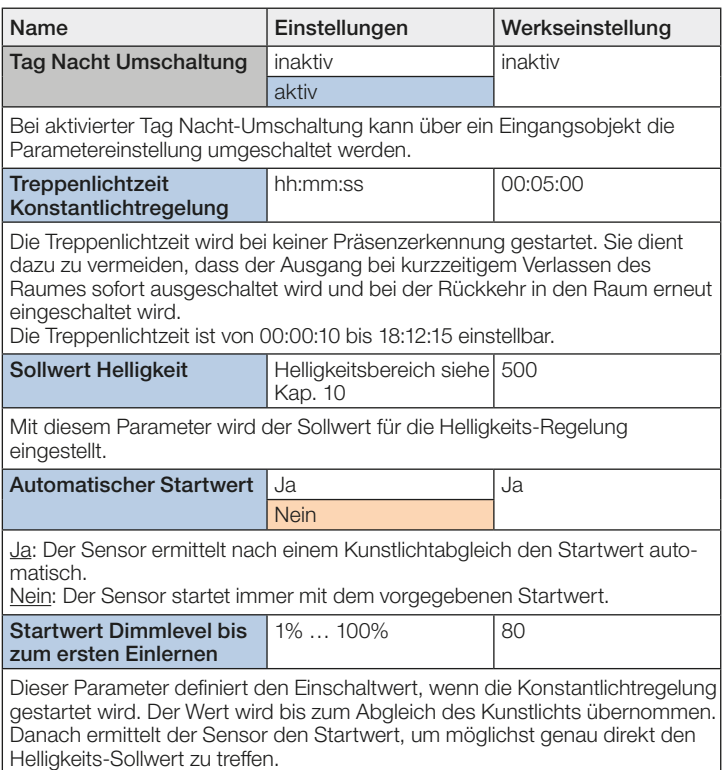

<span id="page-15-0"></span>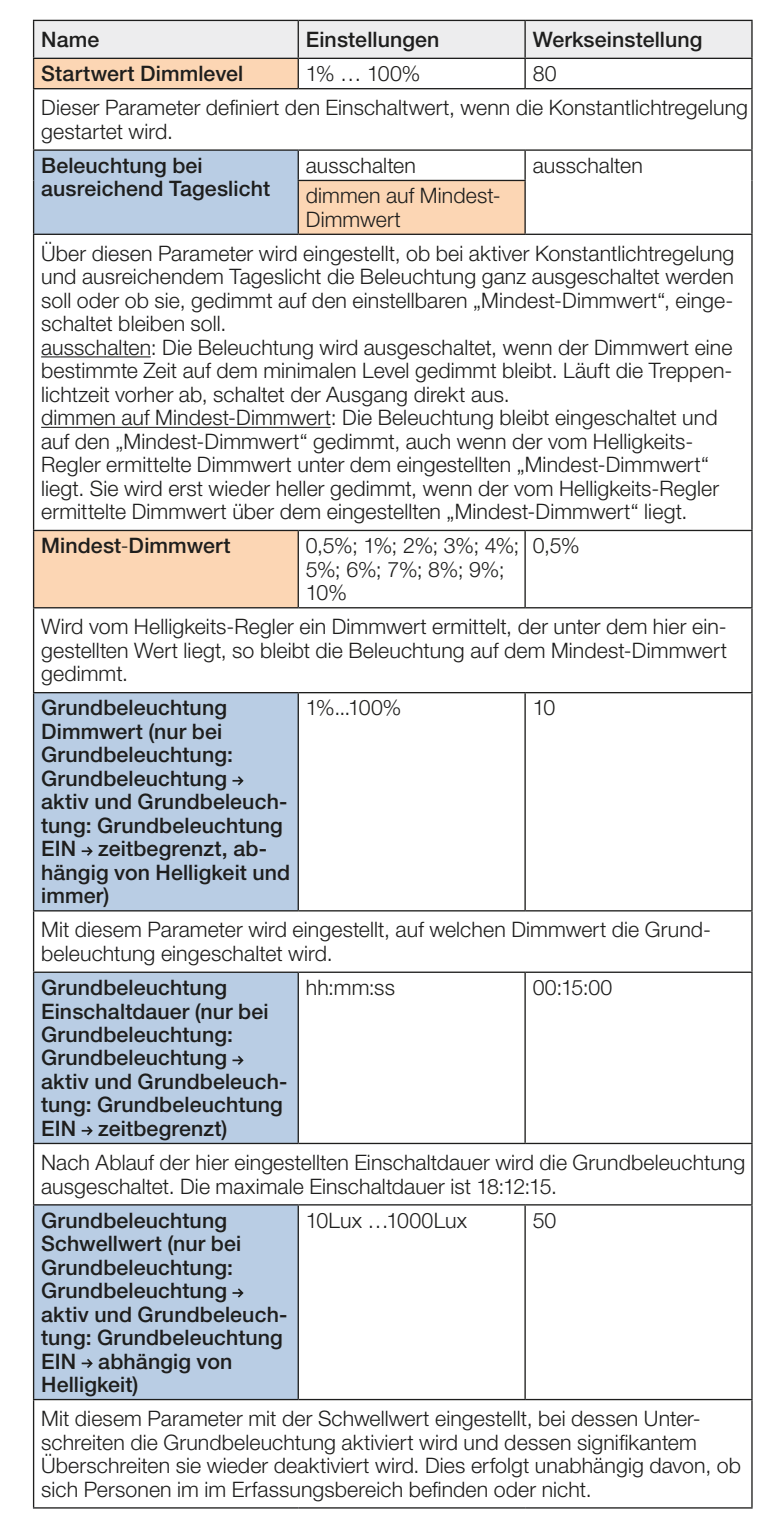

### 10.3.5 Konstantlichtregelung Sperren

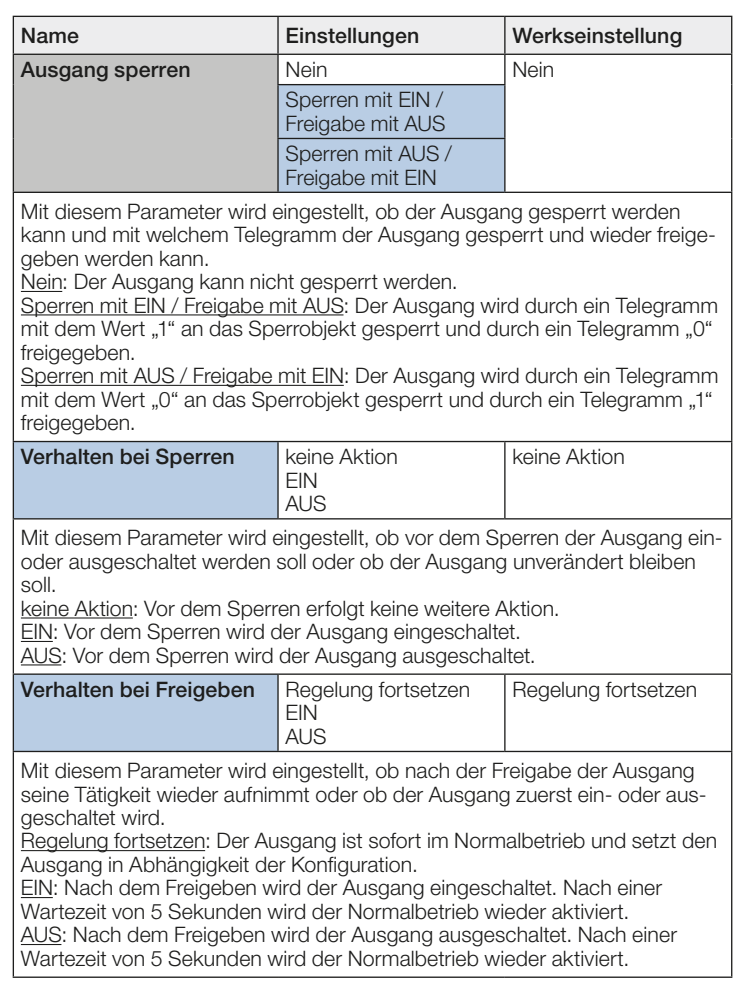

### 10.4 Präsenz

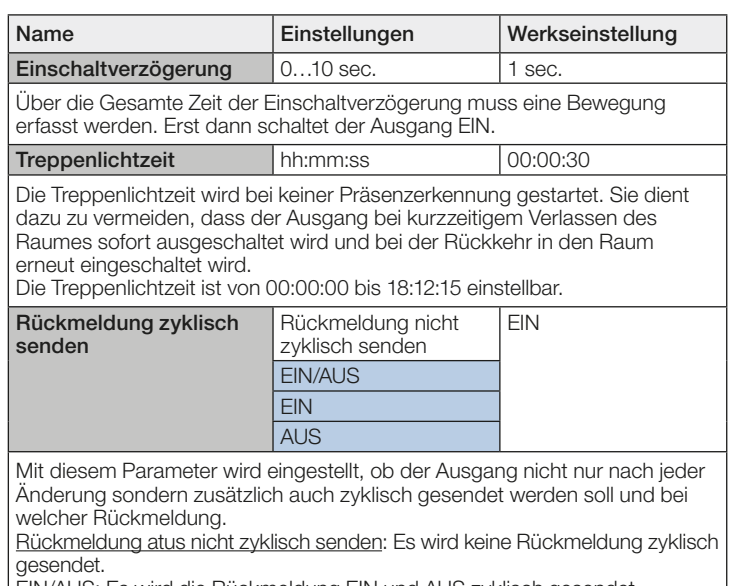

EIN/AUS: Es wird die Rückmeldung EIN und AUS zyklisch gesendet. EIN: Es wird nur die Rückmeldung EIN zyklisch gesendet. AUS: Es wird nur die Rückmeldung AUS zyklisch gesendet.

Zyklisch senden Intervall hh:mm:ss 00:00:30

Zeitintervall mit dem zyklisch gesendet wird.

<span id="page-16-0"></span>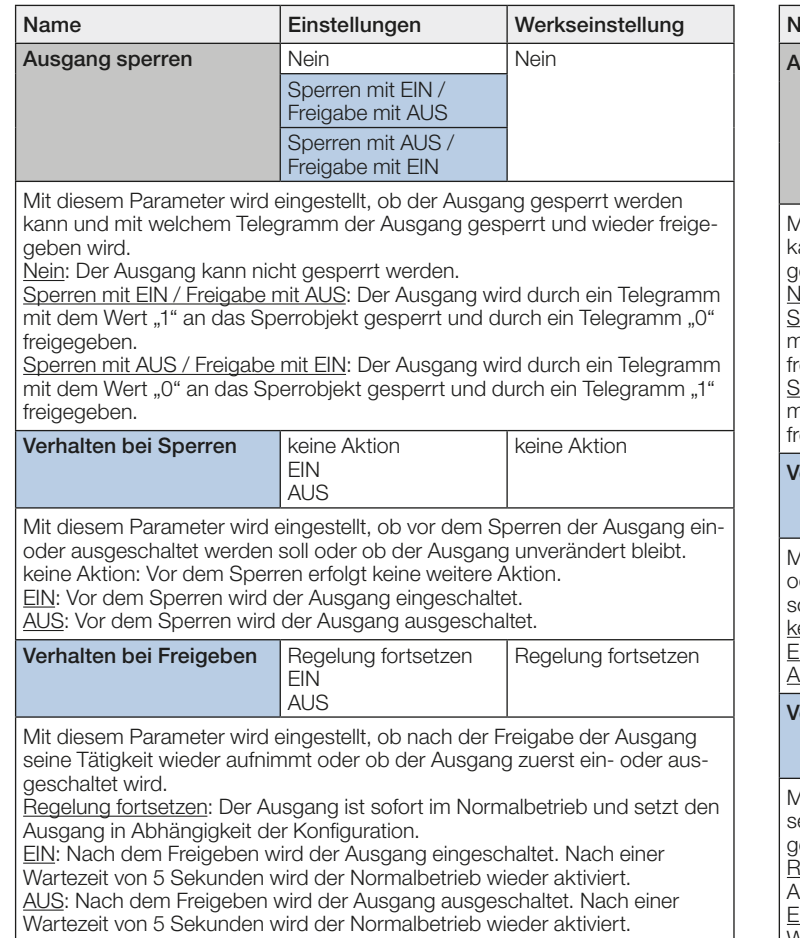

### 10.5 Abwesenheit

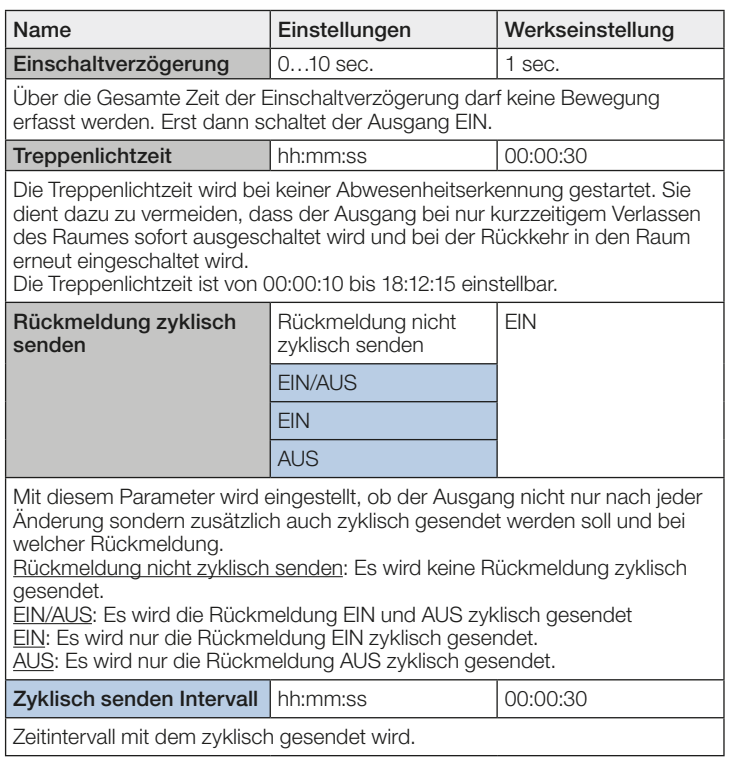

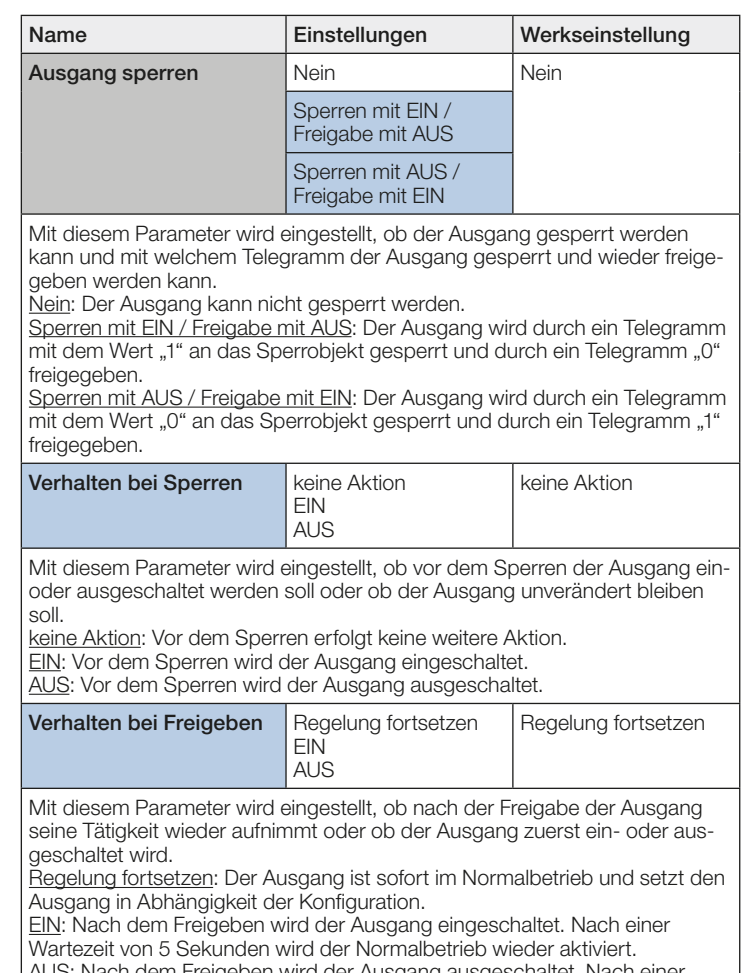

AUS: Nach dem Freigeben wird der Ausgang ausgeschaltet. Nach einer Wartezeit von 5 Sekunden wird der Normalbetrieb wieder aktiviert.

### 10.6 HLK

### 10.6.1 Ausgang HLK Allgemeine Parameter

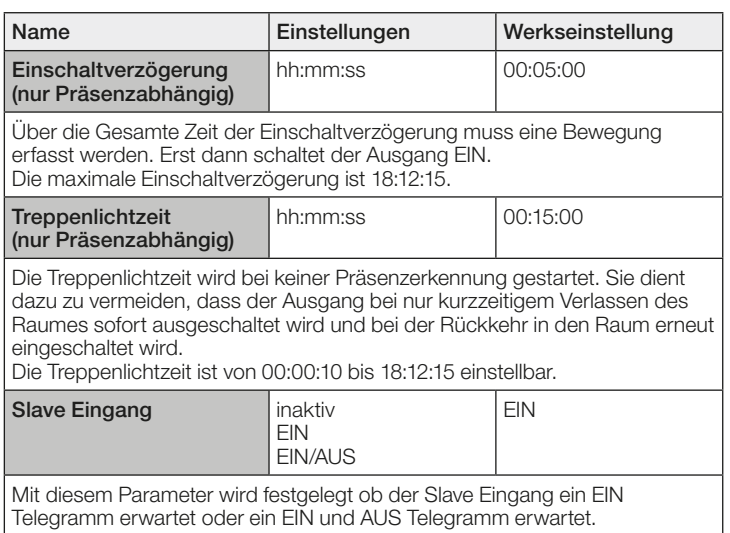

# <span id="page-17-0"></span>10.6.2 Ausgang HLK Sperren

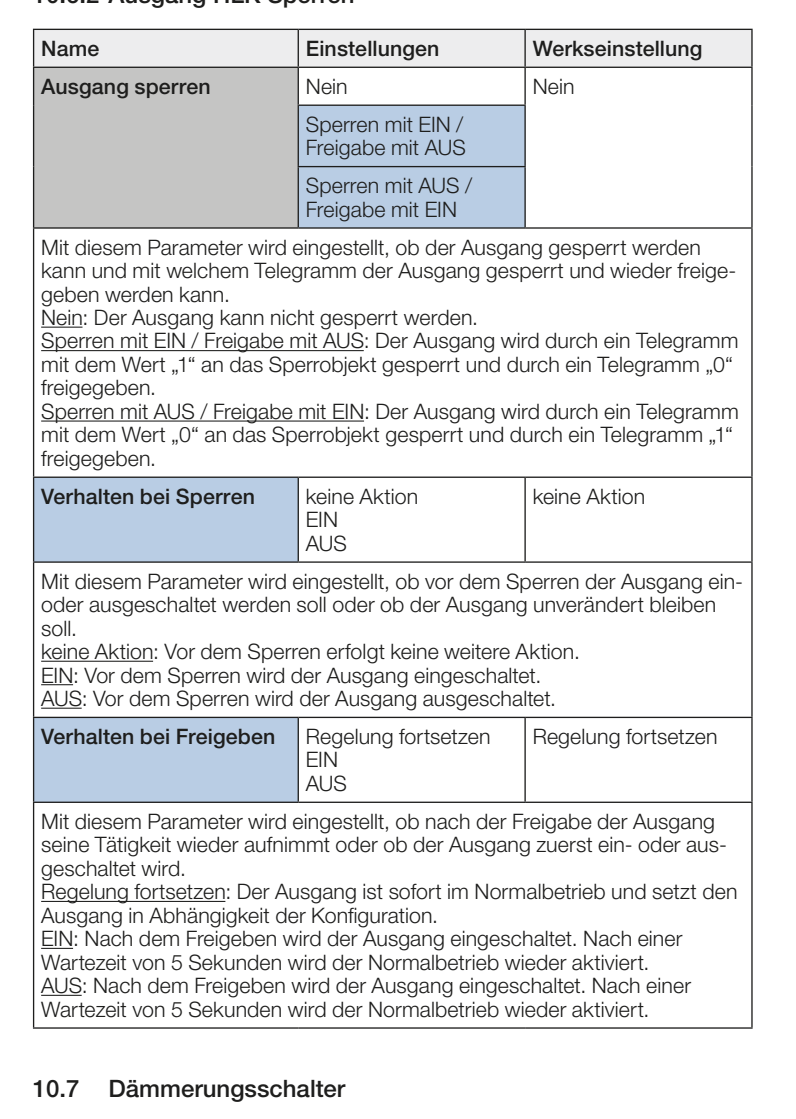

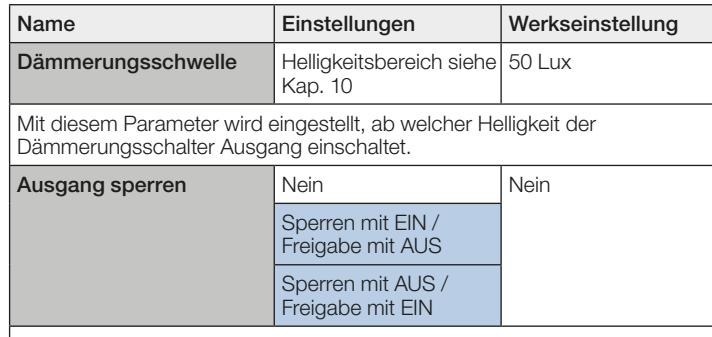

Mit diesem Parameter wird eingestellt, ob der Ausgang gesperrt werden kann und mit welchem Telegramm der Ausgang gesperrt und wieder freigegeben werden kann.

Nein: Der Ausgang kann nicht gesperrt werden.

Sperren mit EIN / Freigabe mit AUS: Der Ausgang wird durch ein Telegramm mit dem Wert "1" an das Sperrobjekt gesperrt und durch ein Telegramm "0" freigegeben.

Sperren mit AUS / Freigabe mit EIN: Der Ausgang wird durch ein Telegramm mit dem Wert "0" an das Sperrobjekt gesperrt und durch ein Telegramm "1" freigegeben.

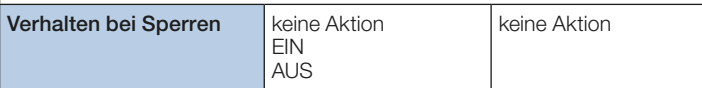

Mit diesem Parameter wird eingestellt, ob vor dem Sperren der Ausgang einoder ausgeschaltet werden soll oder ob der Ausgang unverändert bleiben soll.

keine Aktion: Vor dem Sperren erfolgt keine weitere Aktion.

EIN: Vor dem Sperren wird der Ausgang eingeschaltet.

AUS: Vor dem Sperren wird der Ausgang ausgeschaltet.

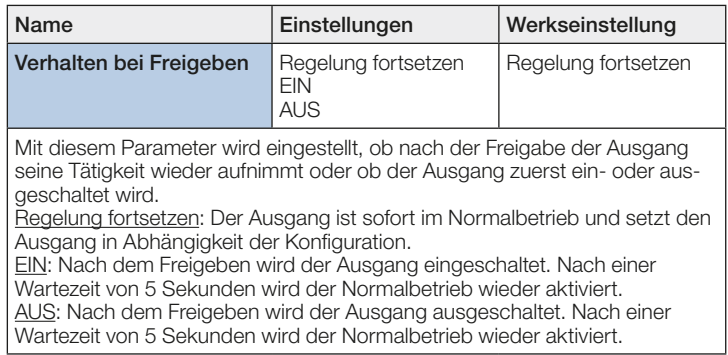

### 10.8 Helligkeit

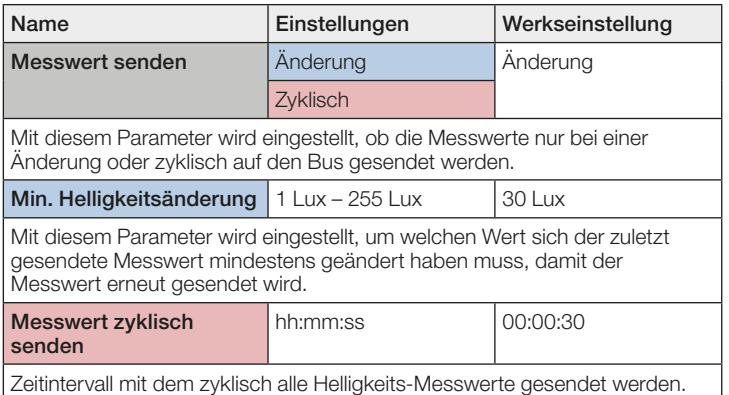

### 10.9 Sabotage

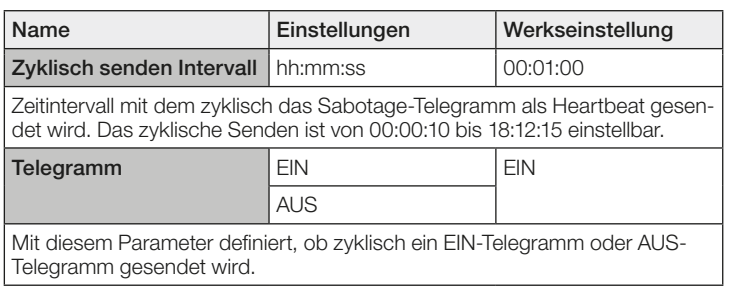

### 10.10 Logikgatter X (alle identisch)

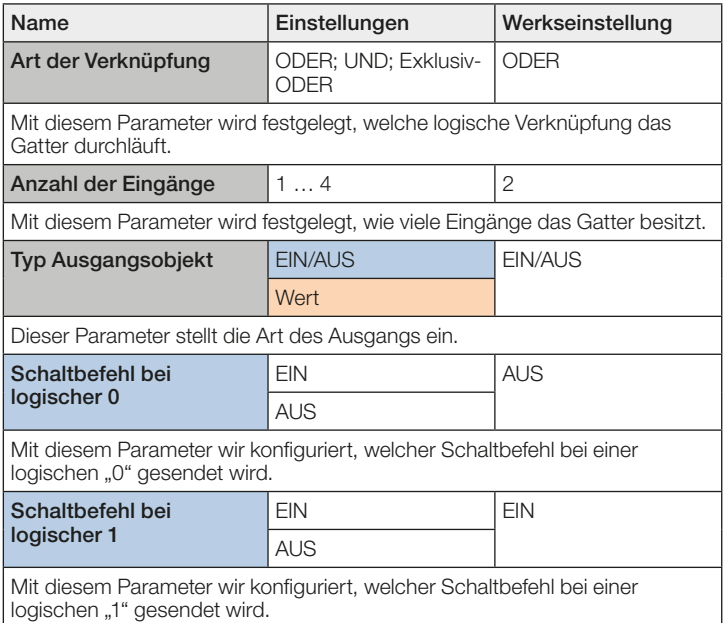

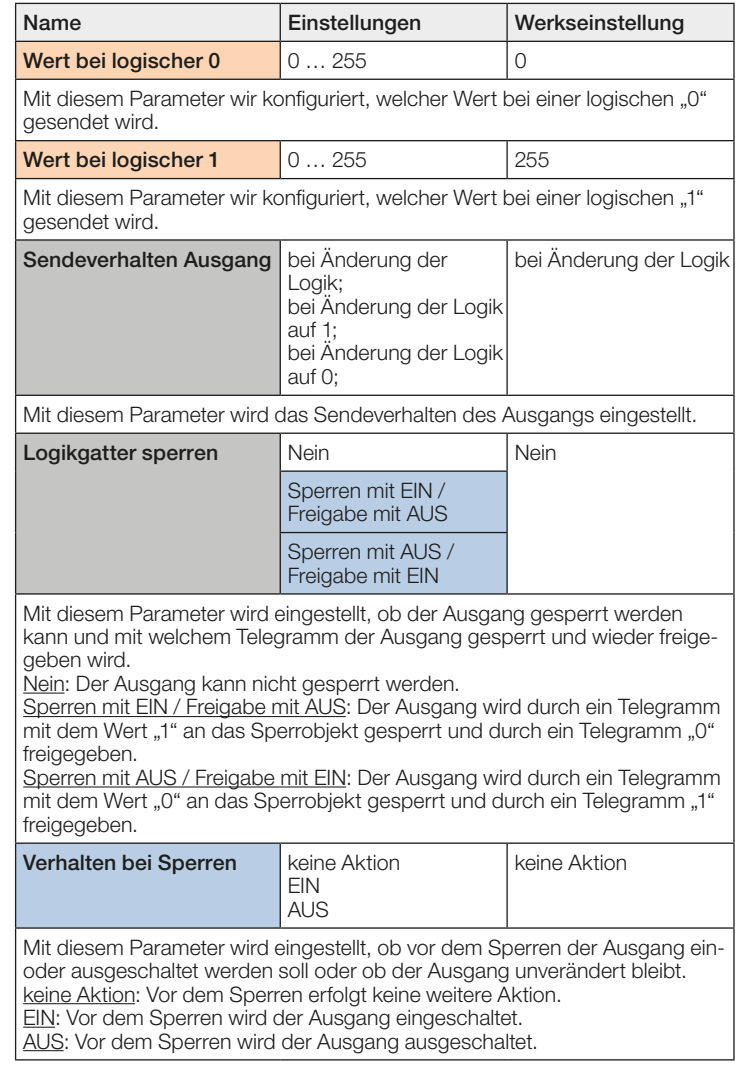

# Schneider Electric GmbH c/o Merten

Gothaer Straße 29 D-40880 Ratingen www.merten.de www.merten-austria.at

Kundenbetreuung: Telefon: +49 2102 - 404 6000